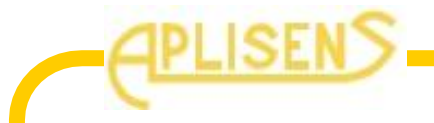

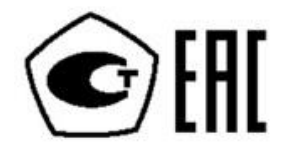

# **APLISENS**

# **РУКОВОДСТВО ПО ЭКСПЛУАТАЦИИ**

# **56607470- 422181-005-2020 РЭ**

# **Измеритель-регулятор РMS-620 N**

Firmware: **v.5.23** 

Производитель: APLISENS S.А., Польша. Адрес: 03-192 Warszawa, ul. Morelowa, 7. Тel.: 022 814-0777, Fax: 022 814-0778. Официальный представитель в России: ООО «АПЛИСЕНС», Россия. Адрес: 142450, Московская обл., г. Старая Купавна, ул. Придорожная, д. 34. Тел.: +7(495) 989-2276; 8(800) 700-2276 (бесплатный звонок из России). Сайт: www.aplisens.ru. E-mail: info@aplisens.ru

# 1. Оглавление

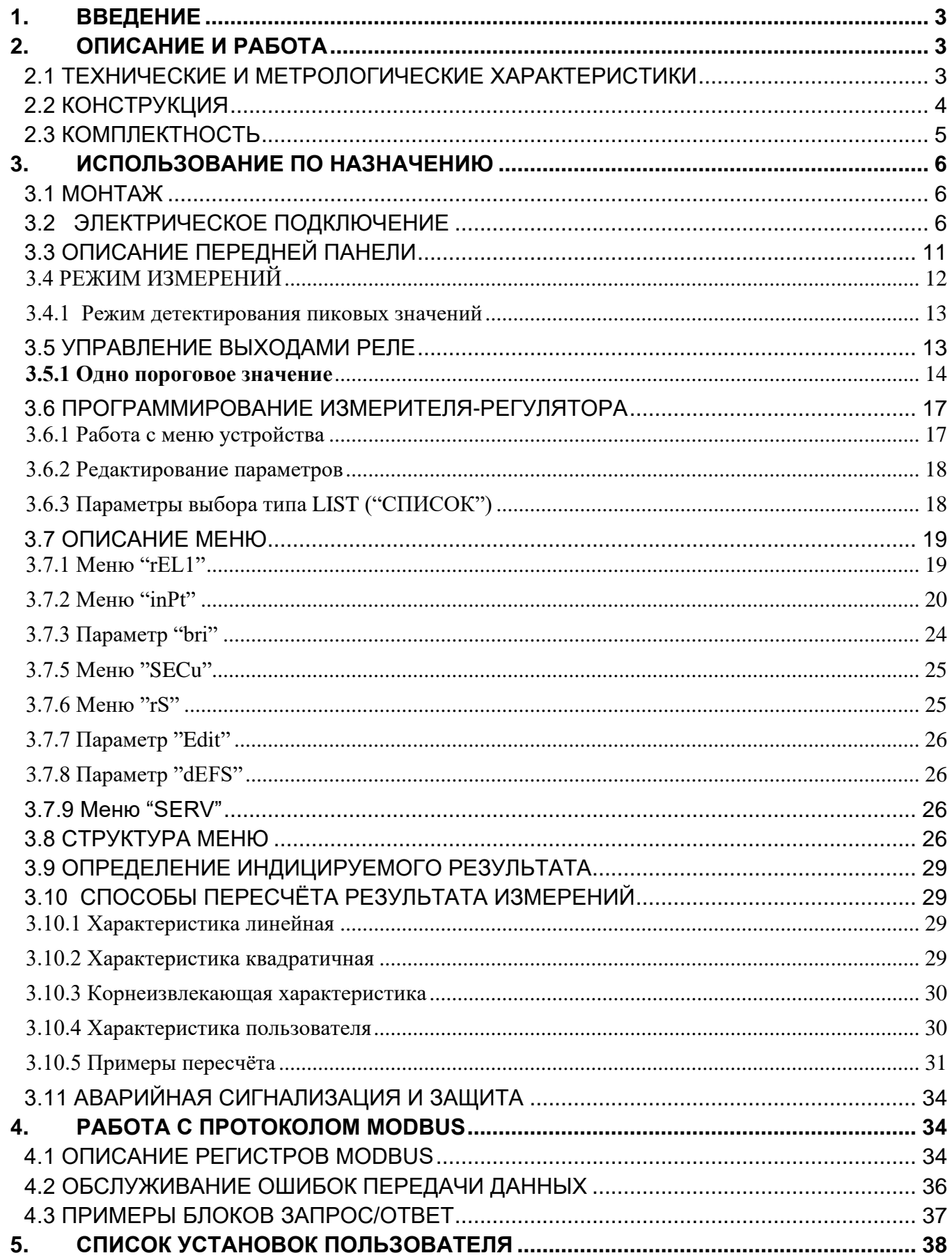

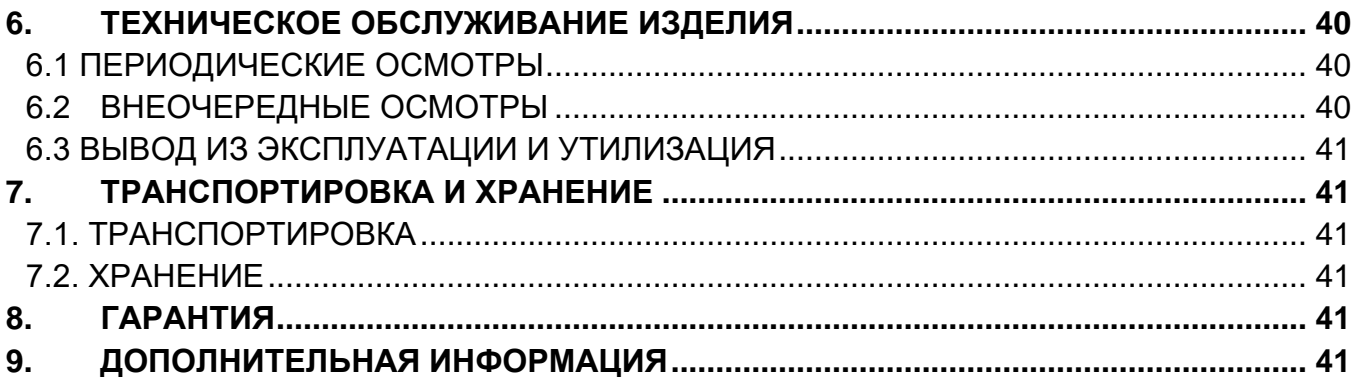

#### **1. ВВЕДЕНИЕ**

<span id="page-3-0"></span>Предметом нижеследующего руководства является измеритель-регулятор PMS-620N. Руководство содержит данные, указания и рекомендации относительно монтажа и эксплуатации измерителя, а также действия в случае отказа.

Измеритель-регулятор **PMS-620N** оснащен одним токовым входом 0-20 / 4-20 мА и одним входом по напряжению  $0-5$  /  $1-5$  /  $0-10$  /  $2-10$  В. Токовый вход имеет дополнительную схему защиты от перегрузки по току, которая защищает стандартный резистор. Выбор активного ввода осуществляется с помощью программного обеспечения, и выбранный вход может быть изменен в любое время.

Кроме того, PMS-620N позволяет пользователю выбрать характеристику преобразования нескольких видов: линейная, квадратная, квадратный корень, определяемый пользователем (макс. 20 точек), а также объемные характеристики цилиндрического резервуара в вертикальном и горизонтальном положеннии. Результат отображается на 4-значном светодиодном дисплее. Диапазон отображаемых значений может быть выбран пользователем, от -999 до 9999, плюс десятичная точка.

Устройство может быть оснащено двумя релейными (или типа OC) выходами. Устройство PMS-620N есть оснащен интерфейсом связи RS-485 / Modbus RTU и выходом питания датчика.

Счетчик можно заказать в трех вариантах исполнения по виду питания. Устройство имеет 4 кнопки, используемые для программирования основных пресетов. Клавиатура установлен под прозрачной крышкой. Чтобы позволить пользователю изменить пресеты без открывания крышки, установлен ИК датчик. Клавиатура пульта дистанционного управления эквивалентна клавиатуре устройства (обратите внимание, что пульт дистанционного управления не является частью комплекта PMS-620N - это дополнительное оборудование). **PMS-620N** предназначен для использования в управлении процессами регулирования, например температуры, по типу нагрев/охлаждение с регулируемым временем задержки для выходных реле, контроля уровня или управления клапанами.

# **2. ОПИСАНИЕ И РАБОТА**

### <span id="page-3-2"></span><span id="page-3-1"></span>**2.1 ТЕХНИЧЕСКИЕ И МЕТРОЛОГИЧЕСКИЕ ХАРАКТЕРИСТИКИ**

#### ПИТАНИЕ

 Напряжение питания в зависимости от версии: 230 В  $\pm 10\%$  50 ÷ 60 Гц (с гальванической развязкой)  $110 B \pm 10\%$  50 ÷ 60 Гц (с гальванической развязкой) 24 В  $\pm 10\%$  50 ÷ 60 Гц (с гальванической развязкой)  $24 B \pm 15$ % пост. тока (без гальванической развязки) Внешний предохранитель (обязательно), Т - тип, макс. 2 А

#### ПОТРЕБЛЯЕМАЯ МОЩНОСТЬ

Максимум. 2,6 ВА при 230 В переменного тока и при 110 В переменного тока Максимум. 4,5 Вт при 24 В постоянного тока

# ТОКОВЫЙ ВХОД Диапазон измерений 0…20 мА, 4…20 мА, защита от перегрузок свыше 40 мА Входное сопротивление <65 Ом (типовое значение 55 Ом) Точность измерения тока  $\pm$  0,1% при 25 ° C;  $\pm$  одна цифра (для диапазона 0 ÷ 20 мА)

 ВХОД ПО НАПРЯЖЕНИЮ Диапазон измерений 0…5 В, 0…5 В, 0...10 В, 2 ... 10 В Входное сопротивление >=50 кОм

Точность измерения напряжения  $\pm 0.1\%$  при 25 ° C;  $\pm$  одна цифра (для диапазона  $0 \div 10$  B) Температурная погрешность +/- 50 ppm/ºС Диапазон отображения -999 ÷ 9999, плюс десятичная точка Допустимая длительная перегрузка по входу: 20%

Выходы: реле или открытый коллектор: реле: 0 или 2 НО, 1 А / 250 В переменного тока (cos  $\varphi = 1$ ) тип OК: 0 или 2 30 мА/30 В постоянного тока / 100 мВт питание датчика: не стабилизировано, не отделен от измерительных входов, в версии 230 В переменного тока и 110 В переменного тока и 24 В переменного тока:  $U$ о = 24 В постоянного тока  $\pm$  3 В / макс. 25 мА; в версии 24 В постоянного тока:  $U$ о = U<sub>s</sub>, макс. 100 мА, R<sub>O</sub> = 30 O<sub>M</sub>, (где U<sub>S</sub> - источник питания, R<sub>O</sub> - внутреннее сопротивление для выхода датчика питания);

Интерфейс связи RS 485, 8N1 и 8N2, Modbus RTU, не изолирован Скорость передачи 1200 бит / с ÷ 115200 бит / с

дисплей (в зависимости от версии) Светодиодный, 4 цифры, высота 20 мм, красный или Светодиодный, 4 цифры, высота 20 мм, зеленый

Память данных энергонезависимая память, тип EEPROM Степень защиты IP 65 Материал корпуса ABS + стеклопластик Размеры корпуса без скоб: 110 х 80 х 67 мм со скобами: 110 х 105 х 67 мм

рабочая температура (в зависимости от версии) от 0 °C до + 50 °C или от -30 °C до + 50 °C температура хранения от -10° С до + 70 °С или от -20° С до + 70° С влажность от 5 до 90% без конденсации высота над уровнем моря до 2000 метров над уровнем моря

Винты затяжные макс. крутящий момент 0,5 Нм Максим. диаметр соединительных проводов 2,5 мм<sup>2</sup>

сопротивление изоляции:> 20 МОм прочность изоляции между источником питания и входным/выходным терминалом: 1 мин. @ 2300 В прочность изоляции между клеммами реле: 1 мин. @ 1350 В ЭМС в соответствии с: ГОСТ Р МЭК 61326-1-2014

# <span id="page-4-0"></span>**2.2 КОНСТРУКЦИЯ**

Индикатор PMS-620 N конструктивно выполнен в пластмассовом пылевлагозащищённом корпусе повышенной прочности, предназначенном для настенного монтажа.

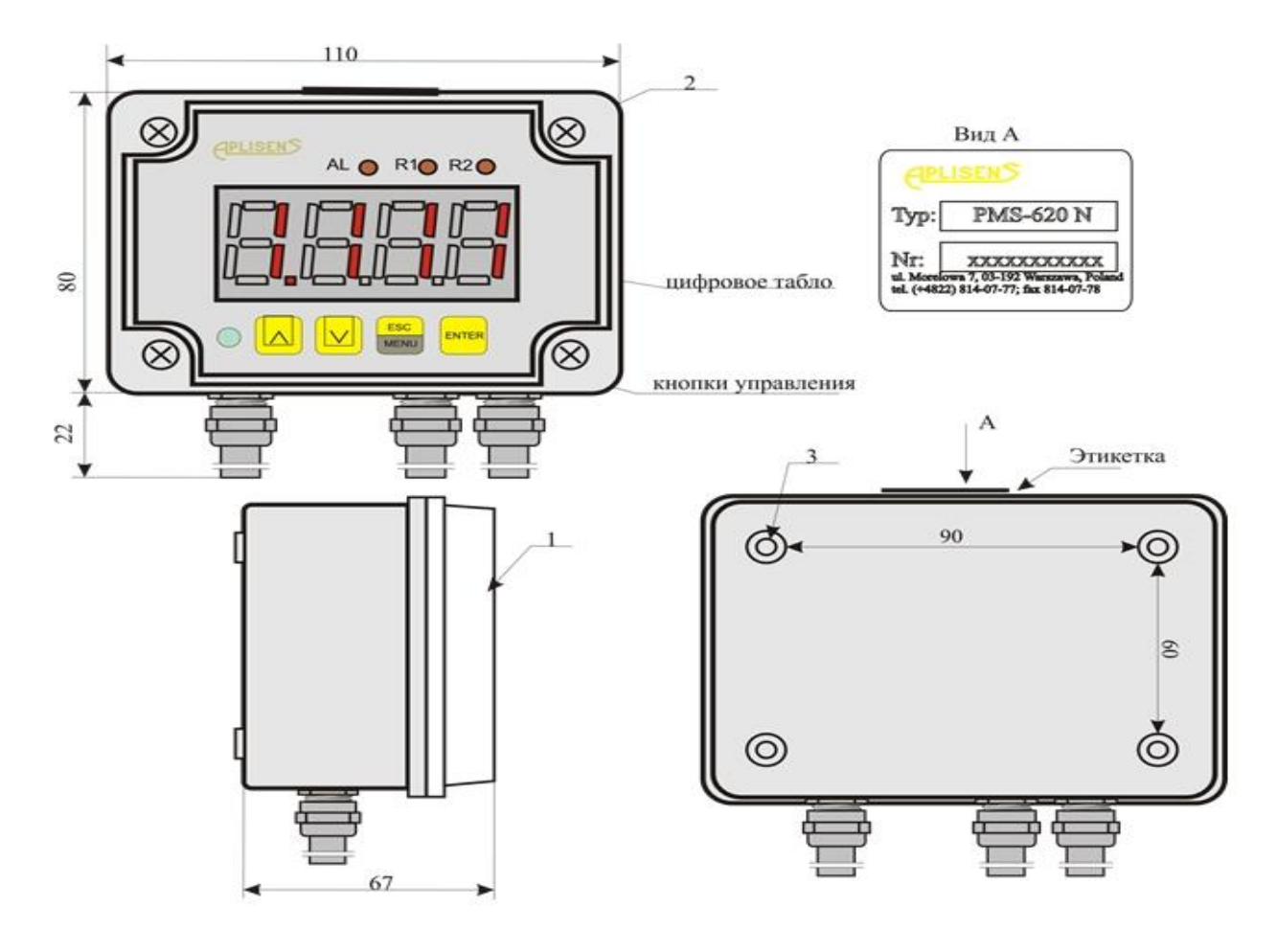

Рис. 1.1

Индикатор PMS - 620 N (настенный) крепиться на любой плоской поверхности, в положении удобном для обслуживаня и видимости показаний. Для этой цели служат монтажные отверстия 3 (рис.1.1), расположенные в заднейчасти корпуса. Доступ к отверстиям возможен после снятия крышки лицевой панели 1 (рис. 1.2)

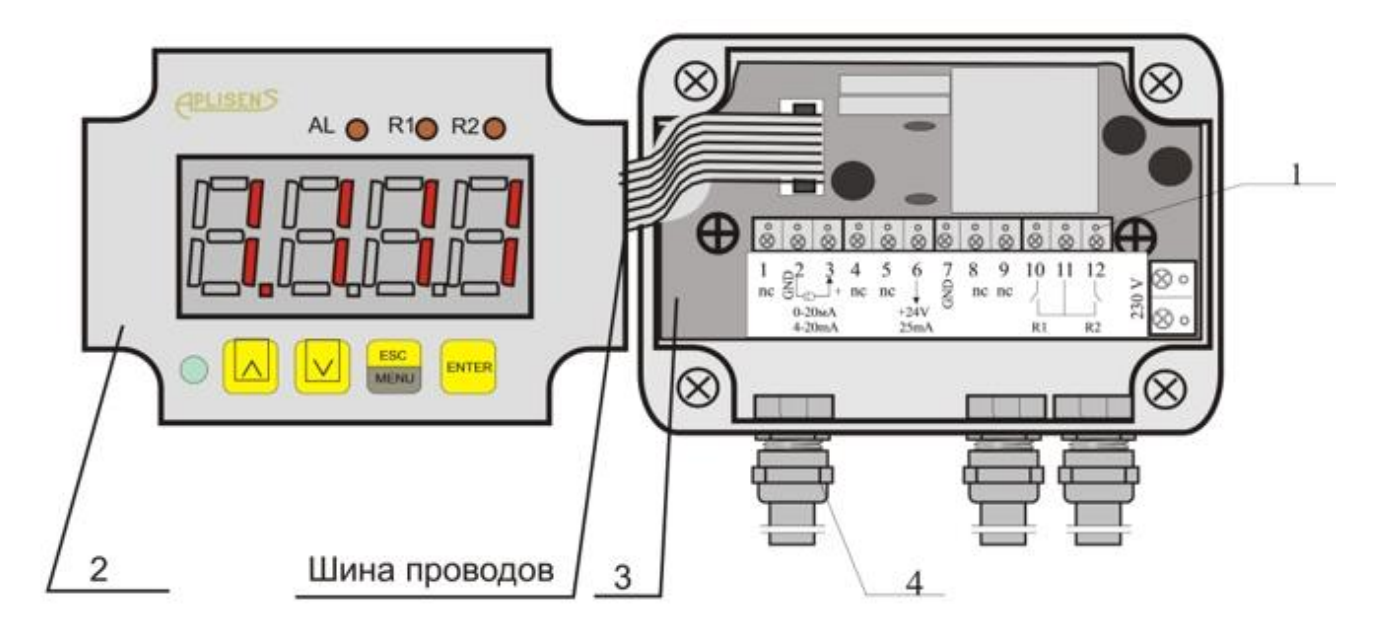

**Рис. 1.2**

# <span id="page-5-0"></span>**2.3 КОМПЛЕКТНОСТЬ**

Пользователь вместе с измерителем получает:

- а) Паспорт на изделие, являющийся одновременно гарантийной картой;
- б) Сертификат соответствия (по запросу);

#### в) Руководство по эксплуатации

#### **3. ИСПОЛЬЗОВАНИЕ ПО НАЗНАЧЕНИЮ**

#### <span id="page-6-0"></span>**3.1 МОНТАЖ**

<span id="page-6-1"></span>Установка должна выполняться квалифицированным персоналом. Во время установки необходимо учитывать все имеющиеся требования безопасности. Устройство было разработано и произведено таким образом, чтобы обеспечить высокий уровень безопасности эксплуатации и устойчивости к помехам, возможным в типичной промышленной среде. Для того чтобы эти свойства были в полной мере реализованы, установка устройства должна быть выполнена должным образом и соответствовать применимым стандартам.

Перед началом монтажа ознакомьтесь с основными требованиями безопасности. Перед подключением устройства к системе убедитесь, что напряжение в сети системы соответствует номинальному значению напряжения, указанному на этикетке устройства. Нагрузка должна соответствовать требованиям, указанным в технических характеристиках.

Все монтажные работы должны выполняться при отключенном напряжении питания. Необходимо учитывать необходимость защиты клемм цепи питания от посторонних лиц. Устройство предназначено для установки внутри помещений в корпусе (панели, распределительном щите), обеспечивая достаточную защиту от поражения электрическим током. Металлический корпус должен быть заземлен в соответствии с действующими правилами.

Чтобы установить устройство на стену, нужно сделать точечные отверстия. На рисунке 3 представлены размеры устройства и расстояния между отверстиями. Задняя сторона устройства имеет четыре монтажных отверстия. Эта часть корпуса должна быть прикреплена к стене винтами.

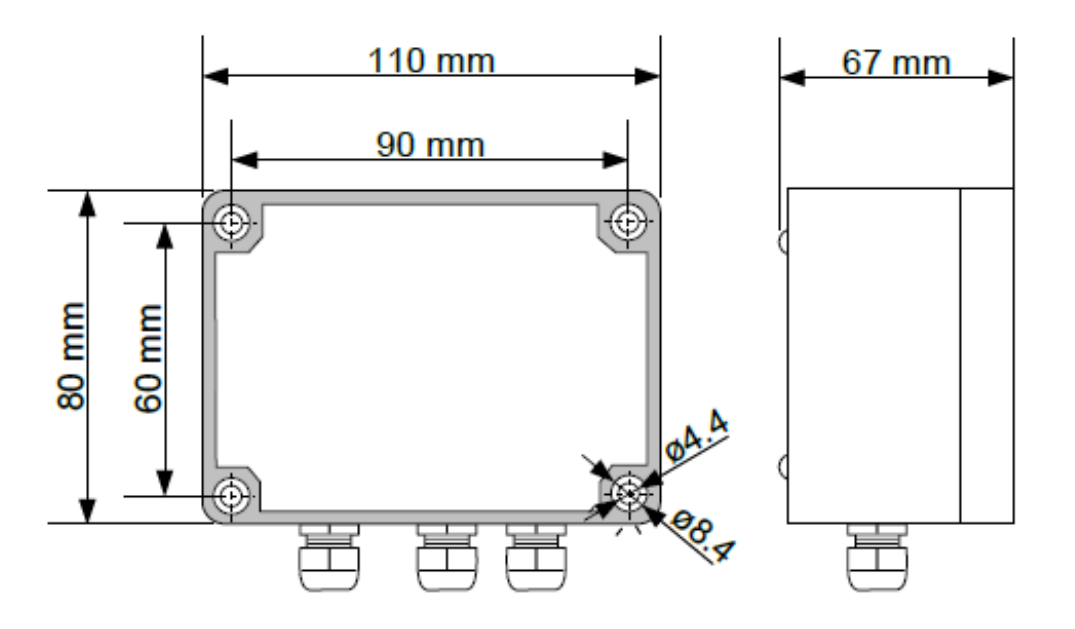

**Рис. 2** Крепление при помощи винтов

#### **3.2 ЭЛЕКТРИЧЕСКОЕ ПОДКЛЮЧЕНИЕ**

<span id="page-6-2"></span>Из-за возможных значительных помех в промышленных установках, должны быть приняты соответствующие меры для обеспечения правильной работы устройства. Несоблюдение приведенных ниже рекомендаций может, при определенных обстоятельствах, привести к превышению уровней электромагнитных помех, предусмотренных для типовой промышленной среды, что может привести к ошибочным показаниям устройства.

• Необходимо избегать общей (параллельной) прокладки сигнальных и

трансмиссионных кабелей вместе с силовыми кабелями и кабелями управляющими индуктивными нагрузками (например, контакторами). Такие провода должны пересекаться под прямым углом.

• Катушки контакторов и индукционные нагрузки должны быть оснащены устройствами помехоподавления, например, типа RC.

• Рекомендуется использовать экранированные сигнальные кабели. Экраны сигнального кабеля должны быть заземлены только на одном из концов экранированного кабеля.

• В случае магнитно-индуцированных помех рекомендуется использовать витые пары сигнальных проводов. Витая пара (желательно экранированная) должна использоваться и для соединений последовательной трансмиссии RS-485.

• В случае, когда измерительные или управляющие линии длиннее 30 метров или выходят за пределы здания, требуется дополнительная защита от перенапряжения.

• В случае помех со стороны источника питания, рекомендуется использовать соответствующие фильтры помех. Следует помнить, что соединения между фильтром и устройством должны быть как можно короче, а металлический корпус фильтра соединен с землей. Нельзя допускать, чтобы кабели, подключенные к выходу фильтра, проходили параллельно с проводами с помехами (например, цепям, управляющим реле или контакторами)

 Устройство не оснащено встроенным предохранителем и выключателем питания. Поэтому рекомендуется применять внешний плавкий предохранитель с минимально возможным номинальным значением тока (рекомендуется сдвоенный предохранитель с номинальным значением тока не более 2A), а также выключатель питания, расположенный вблизи устройства. В случае применения одиночного предохранителя, он должен быть установлен в проводе фазы (L).

Клемма № 3 является функциональной клеммой заземления. Подключение этой клеммы к земле (массе) необходимо для защиты от помех. Эта клемма также служит для подключения экранов измерительных проводов. Все операции по подключению и монтажу должны выполняться при отключенном питании.

Монтаж должен выполняться квалифицированным персоналом, имеющим необходимые разрешения для монтажа электрических устройств. При монтаже должны быть приняты во внимание все необходимые требования безопасности. На монтажнике лежит ответственность за выполнение установки в соответствии с настоящим руководством, а также положениями и стандартами, касающимися безопасности и электромагнитной совместимости, применимыми к данному типу системы.

Сечение сетевого кабеля должно быть подобрано так, чтобы в случае замыкания со стороны устройства была обеспечена защита кабеля при помощи предохранителя электрической сети. Кабельные линии должны соответствовать действующим стандартам, местным нормам и правилам. Для защиты от случайного короткого замыкания, соединительные кабели должны быть оснащены соответствующими изолированными кабельными наконечниками

Винты клемм необходимо зажать. Рекомендуемый крутящий момент зажима составляет 0,5 Нм. Ослабленные винты могут стать причиной пожара или не корректной работы. Слишком сильное затягивание винтов может повредить соединения внутри устройства и сорвать резьбу.

Подключение напряжения питания, а также сигналов измерения и управления возможно благодаря винтовым соединениям, расположенным в задней части корпуса устройства.

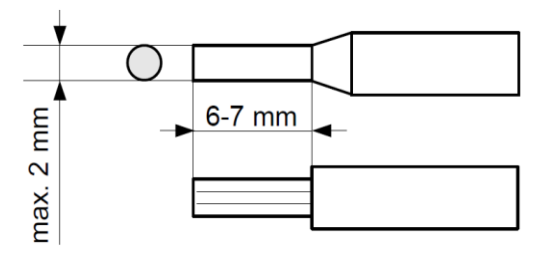

**Рис. 3.1** Способ подготовки проводов и размеры кабельных наконечников

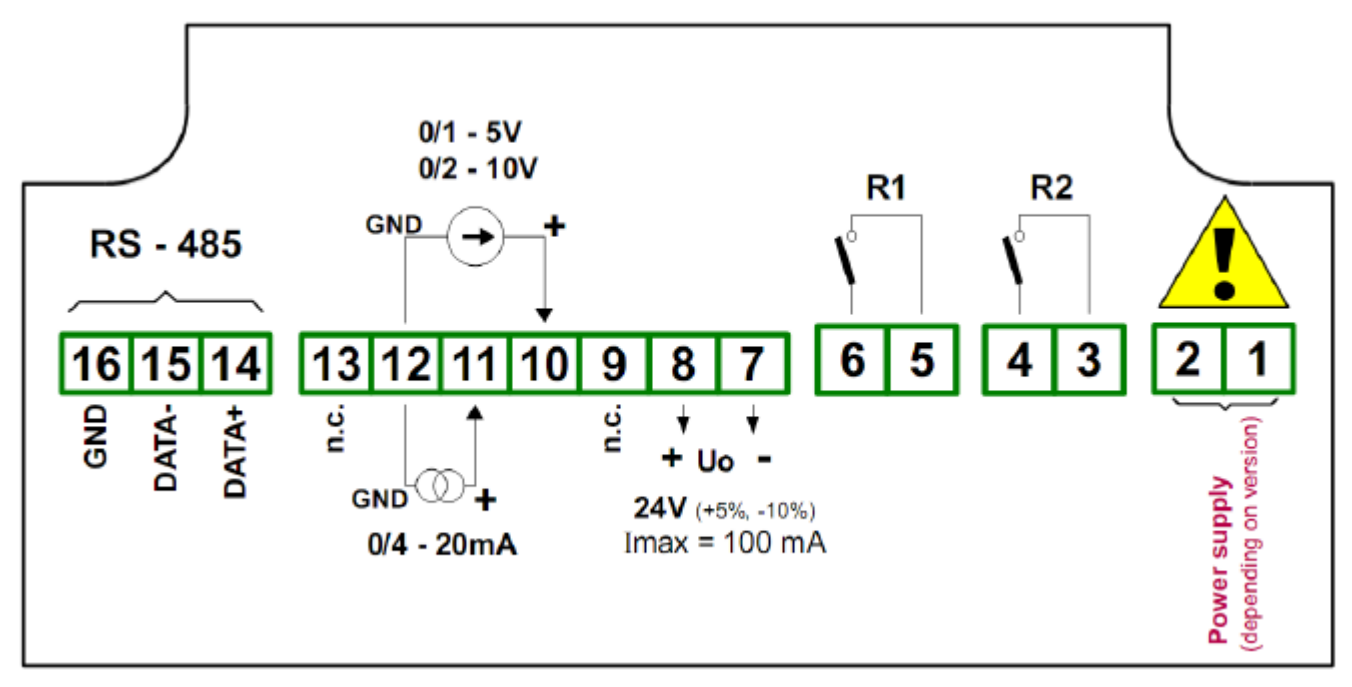

**Рис. 3.2** Клеммы электрических подключений

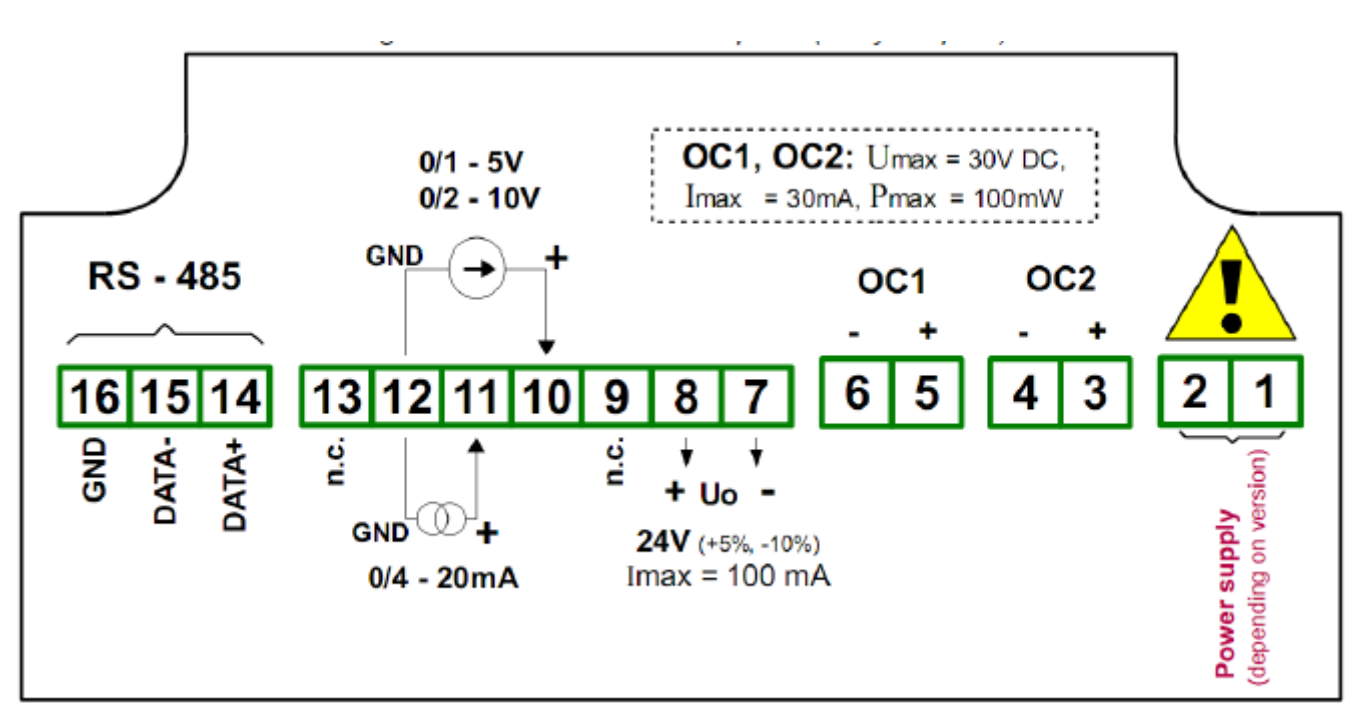

**Рис. 3.3** Клеммы электрических подключений для версии с открытым коллектором

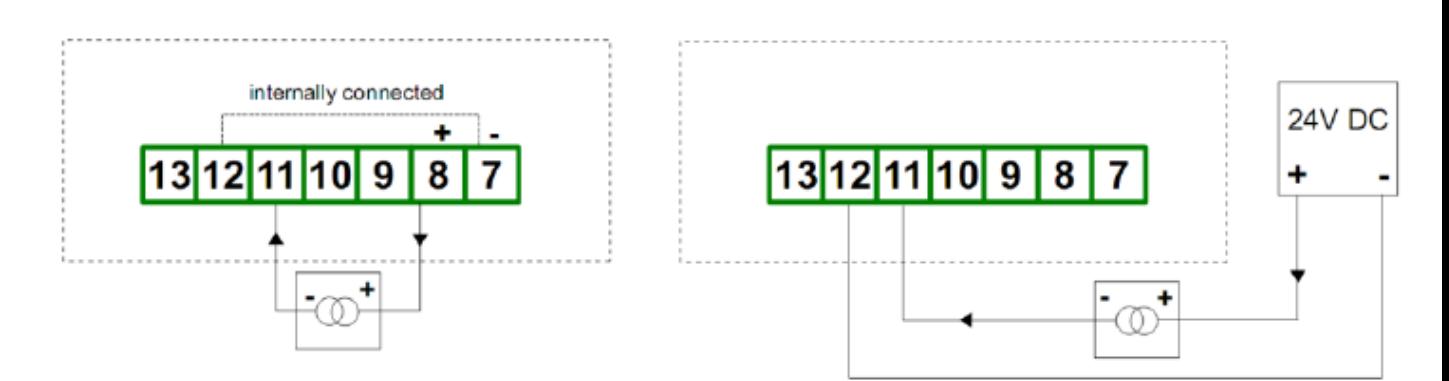

**Рис. 3.4** Подключение 2-проводных преобразователей тока

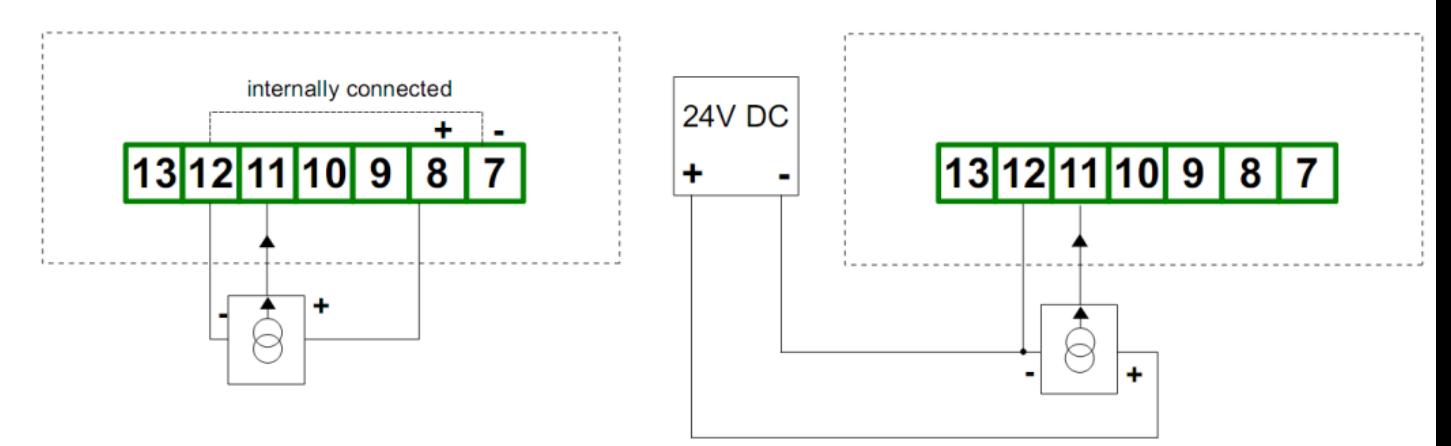

**Рис. 3.5** Подключение 3-проводных преобразователей тока

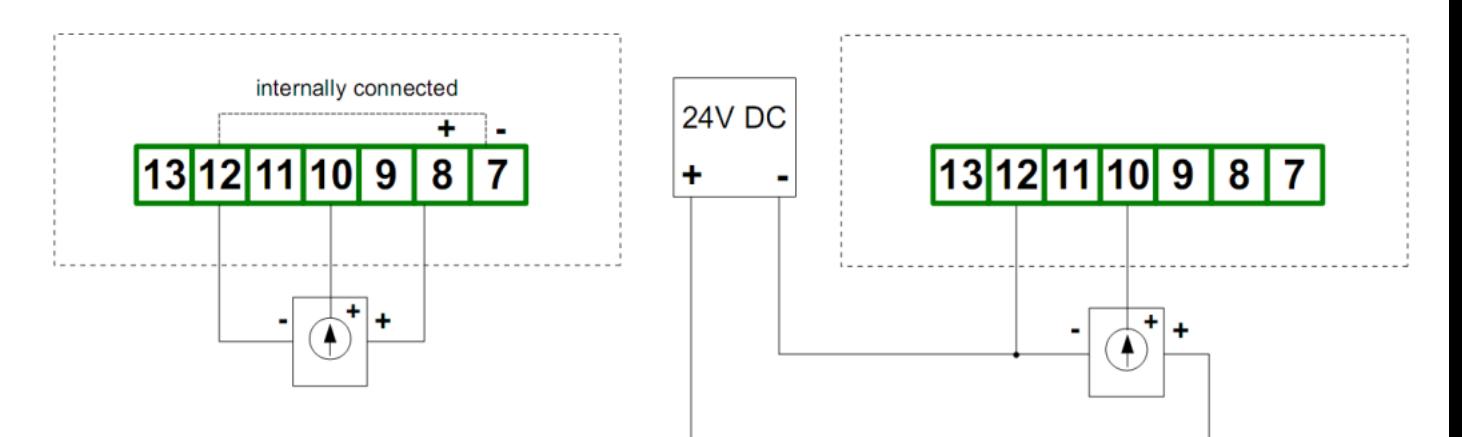

**Рис. 3.6** Подключение преобразователей напряжения

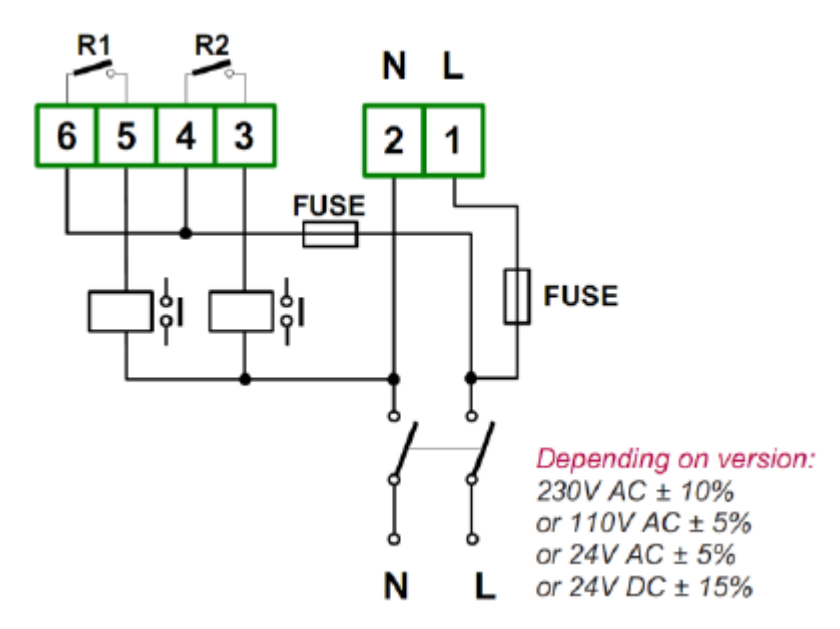

**Рис. 3.7** Соединение для источника питания и реле

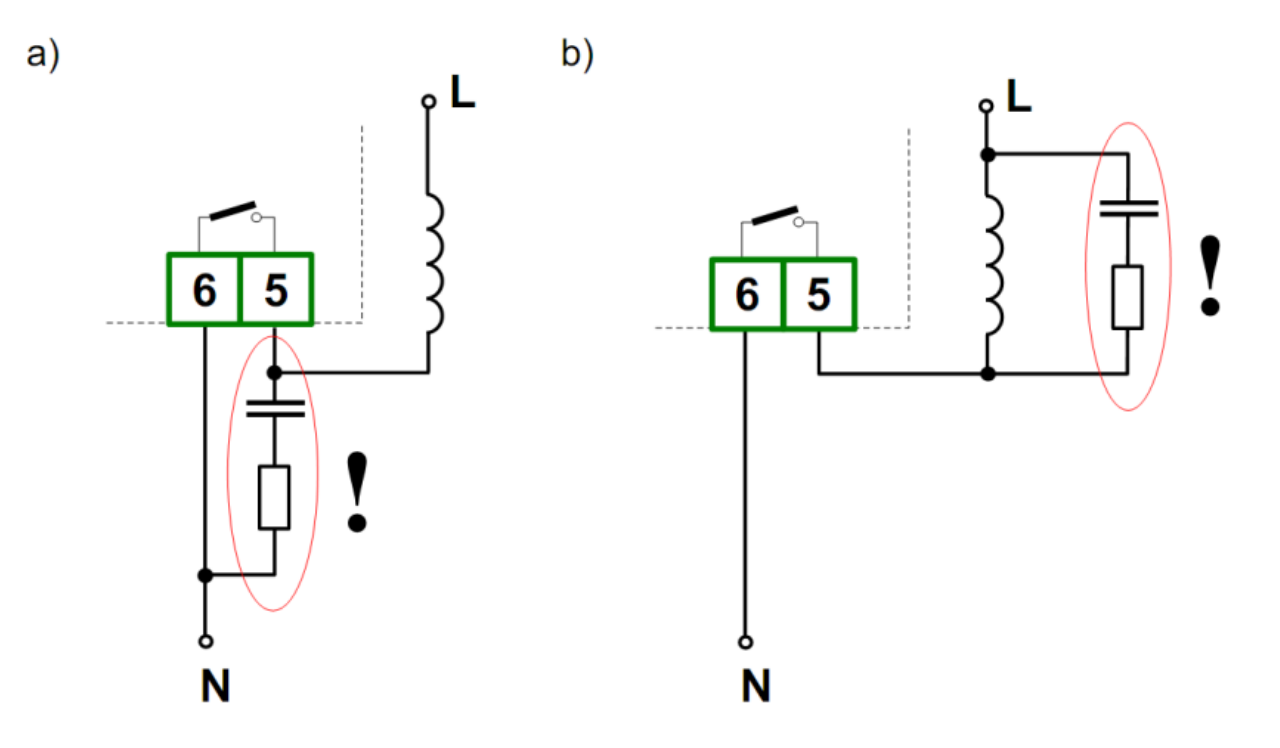

**Рис. 3.8** Примеры параллельного подключения схемы подавления помех:

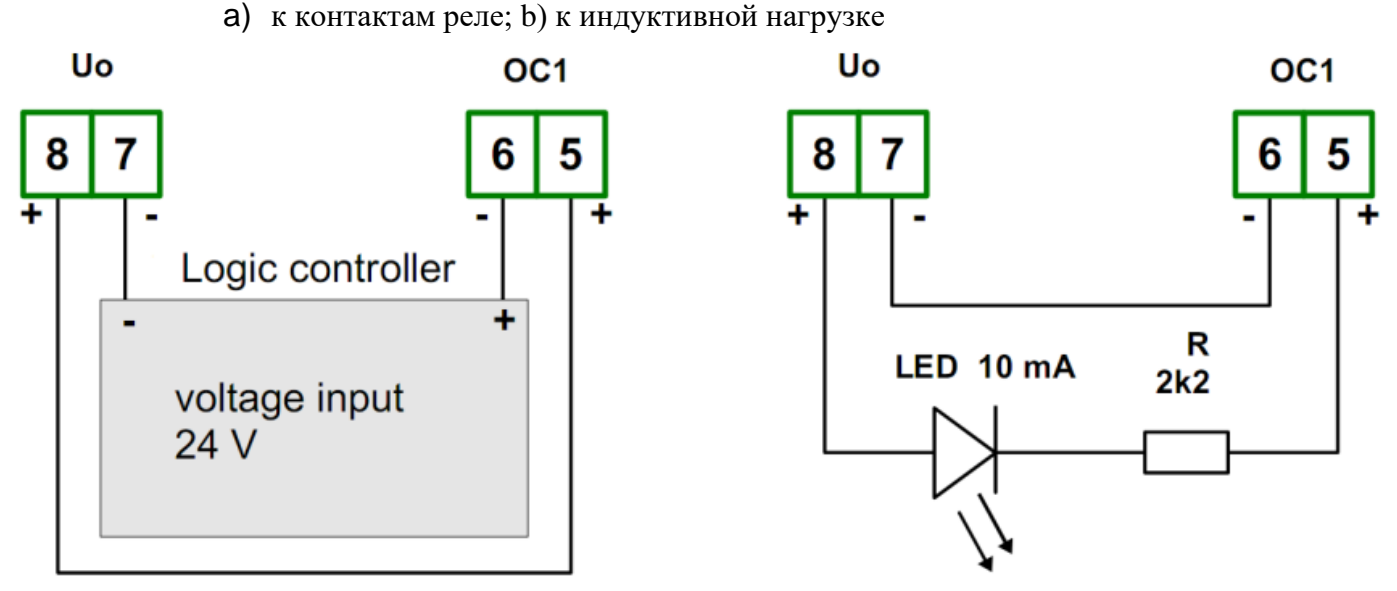

**Рис. 3.9 Пример подключения выходов типа ОС (OК)**

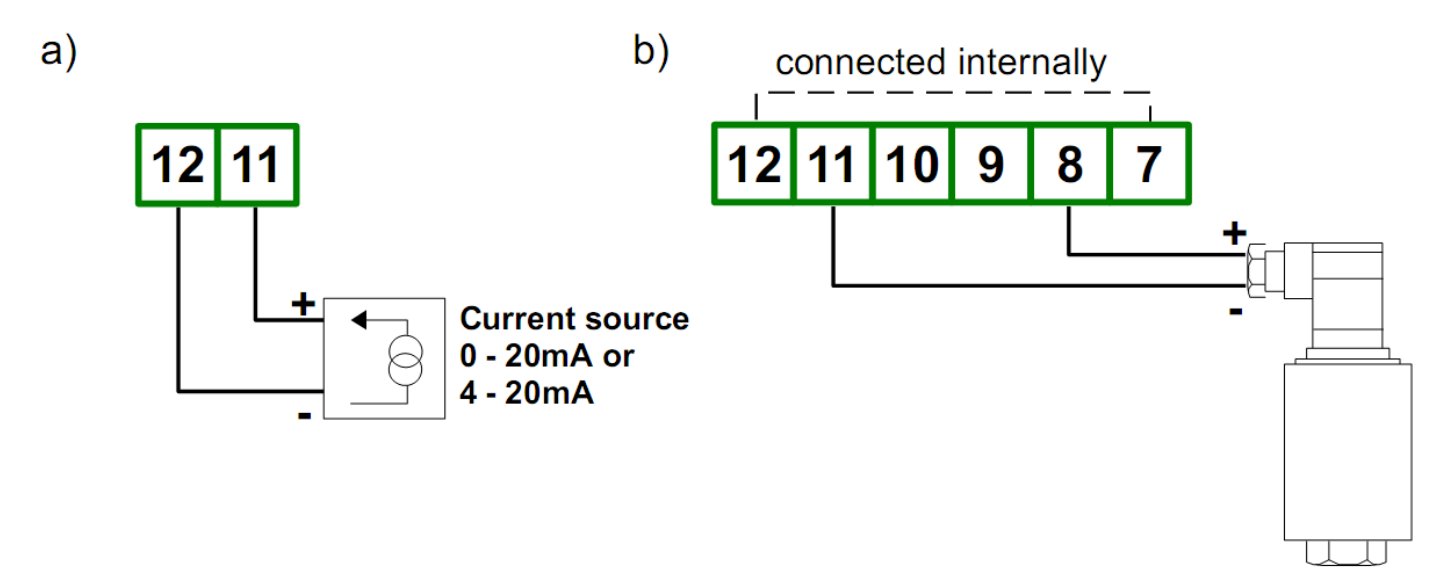

**Рисунок 3.10** Соединения 2-х проводного датчика: а) активный, б) пассивный

Измеритель PMS-620N не имеет гальванического разделения между измерительным входом и интерфейсом RS-485. Если выполняется последовательное соединение нескольких устройств или последовательное соединение с другим устройством, без гальванической развязки интерфейса RS-485, то гальваническая развязка интерфейса должна использоваться обязательно. Если интерфейсы RS-485 изолированы или не используются, разделители не нужны.

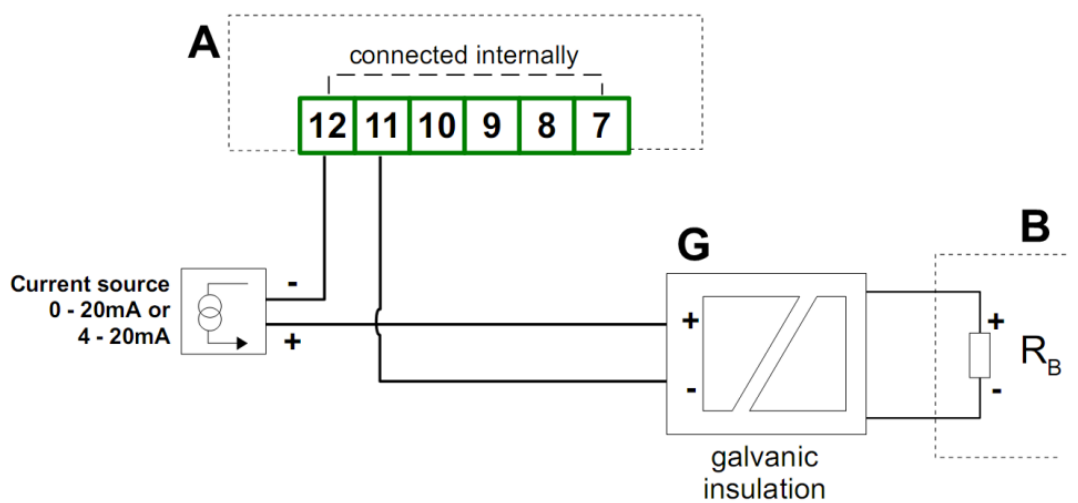

**Рисунок 3.11** Последовательное соединение активного 2-проводного датчика с блоком PMS-620N и другим устройством измерения тока (например, контроллер PLC).

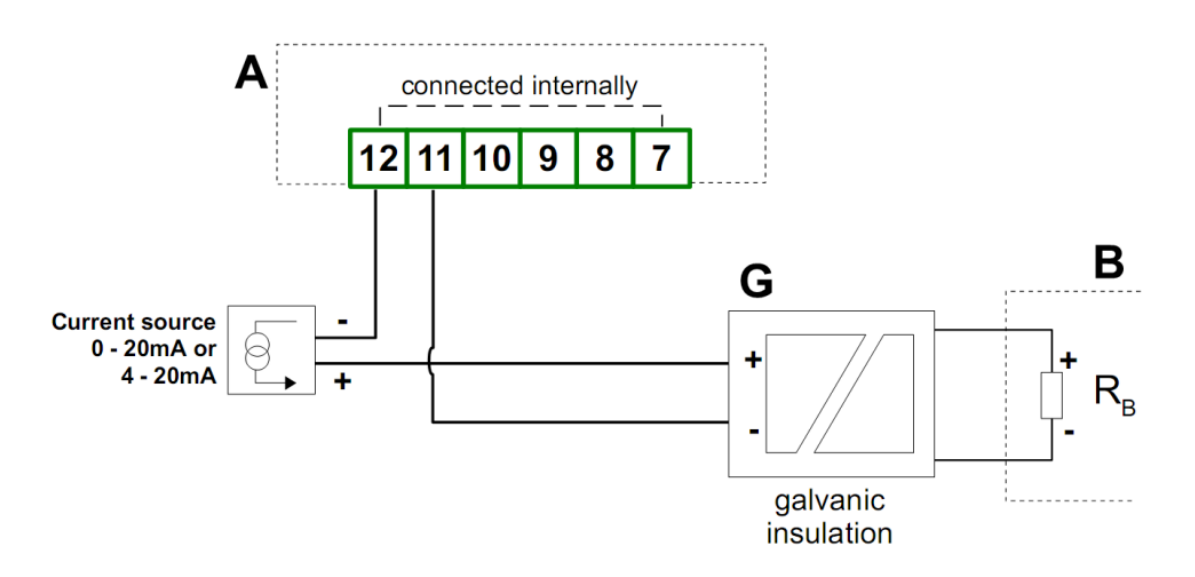

**Рисунок 3.12** Последовательное соединение пассивного 2-проводного датчика с блоком PMS-620N и другим устройством измерения тока (например, контроллер PLC).

# <span id="page-11-0"></span>**3.3 ОПИСАНИЕ ПЕРЕДНЕЙ ПАНЕЛИ**

# **Символ, используемый в руководстве: [ESC / MENU**]

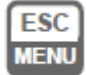

Функции:

- Войдите в главное меню (нажмите и удерживайте не менее 2 секунд)
- Выход из текущего уровня и вход в предыдущее меню (или режим измерения)
- Отмена изменений, внесенных в редактируемый параметр

# **Символ, используемый в руководстве**: [**ENTER**]

**ENTER** 

Функции:

• Начать редактировать параметр

- Войдите в подменю,
- Подтверждение изменений, внесенных в редактируемый параметр

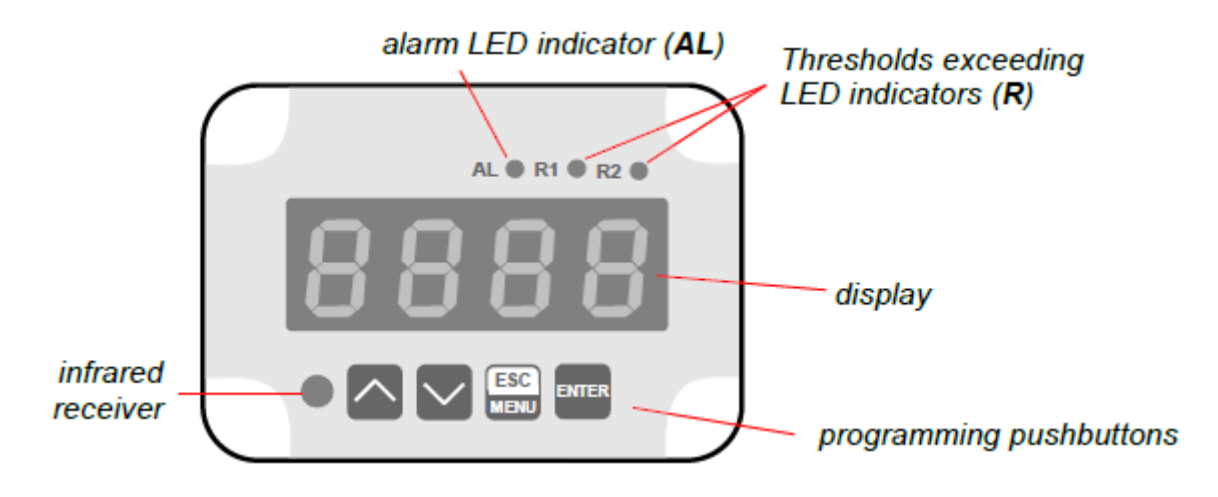

**Символ, используемый в руководстве: [**▲**] [▼]**

Функции:

- изменение текущего меню,
- изменение значения параметра,
- Изменение режима отображения.

**alarm LED indicator (AL) -** светодиодный индикатор аварийной сигнализации (AL) **Thresholds exceeding LED indicators (R)** - Светодиодные индикаторы (R) превышения порогов

# **3.4 РЕЖИМ ИЗМЕРЕНИЙ**

<span id="page-12-0"></span>После включения питания на экране отображаются идентификатор устройства и версия программного обеспечения, затем контроллер переходит в режим измерения. В режиме измерения результаты измерения, преобразованные по выбранной характеристике, отображаются на светодиодном дисплее. Номинальным диапазоном называется: диапазон измерения, в котором расположены результаты измерений в нормальном режиме работы. Допустимым диапазоном называется диапазон измерений, превышающий номинальный, но не вызывающий аварийные неисправности прибора.

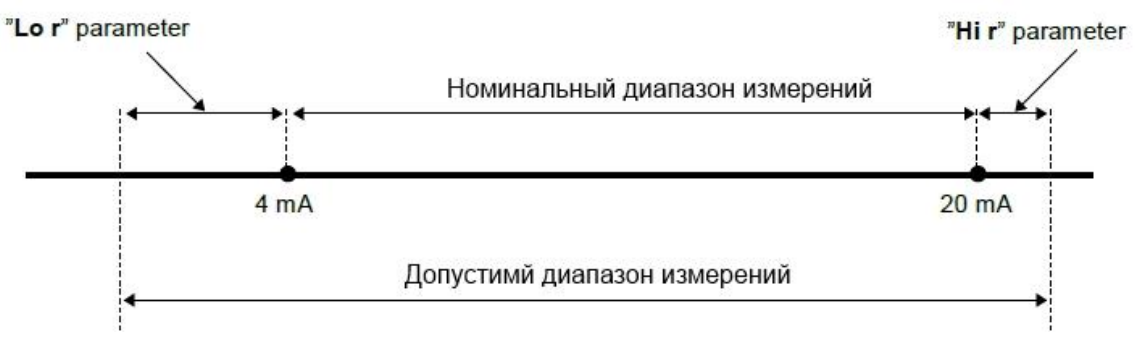

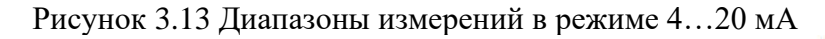

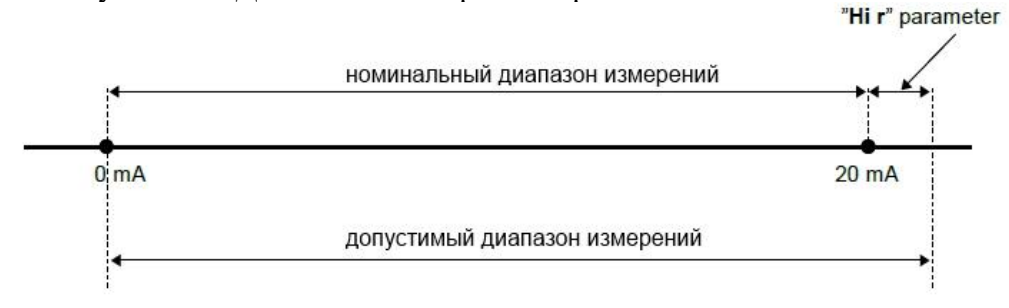

Если результат измерения превышает допустимый диапазон измерения, выдается предупреждение «-Hi-» или «-Lo-», которое отображается вместо входного сигнала, в зависимости от входного значения сигнала (см. Описание: параметры «Lo r» и «Hi r», пункт меню «inPt»). Если значение измерения не превышает допустимый диапазон измерения, но отображаемое значение превышает диапазон -999 ÷ 9999, высвечивается предупреждение "- O▼-" вместо результата.

В режиме измерения пользователь может проверить основные пороговые значения. После нажатия  $\lceil \blacktriangle \rceil$  или кнопки  $\lceil \blacktriangledown \rceil$ , индицируется название порога (например, «rEL1») и его значение на дисплее в режиме чередования. Если через 5 секунд снова нажать [▲] или [▼], следующий порог будет на дисплее, в противном случае устройство возвращается в режим измерения. Если включен режим свободного доступа (см. описание меню «SECu»), пользователь может изменить значение определенного порога нажатия

Тип ввода, диапазон отображаемых значений, характеристика преобразования, десятичная точка, изменение коэффициента фильтрации, это настраиваемые пользователем параметры. Все доступные параметры можно изменить, войдя в меню (см: программирование устройства). Используйте локальную клавиатуру или пульт дистанционного управления для этого. (Примечание: все параметры могут быть изменены дистанционно через интерфейс RS-485). Конфигурация прибора через интерфейс RS-485 не останавливает измерения.

#### <span id="page-13-0"></span>**3.4.1 Режим детектирования пиковых значений**

Измеритель PMS-620N оснащен функцией обнаружения пиковых значений измеряемого сигнала. Предустановки, связанные с этой функцией, размещены в разделе меню «HOLd». Обнаружение пика может быть сделано, если измеряемый сигнал повышается и понижается до значения, по меньшей мере, равного параметру «PEA»

Обнаруженные пики отображаются в течение времени, определенного параметром «timE». Если новый пик будет зафиксирован, будет отображаться этот новый пик и счетчик времени очистится (рис. 3.15). Если по истечении времени "TIME" пики не обнаружены, устройство начинает снова показывать текущее значение входного сигнала. Если "HdiS" = "HOLD", то параметр настройки «timE» = 0.0 вызывает удержание пикового значения до тех пор, пока не будет нажата кнопка [ESC]. Если "HdiS" = "REAL", то значение "timE" = 0.0 означает отсутствие удержания. Реле либо светодиоды могут управляться в зависимости от текущего значения входного сигнала или пикового значения (см. меню «HOLd»).

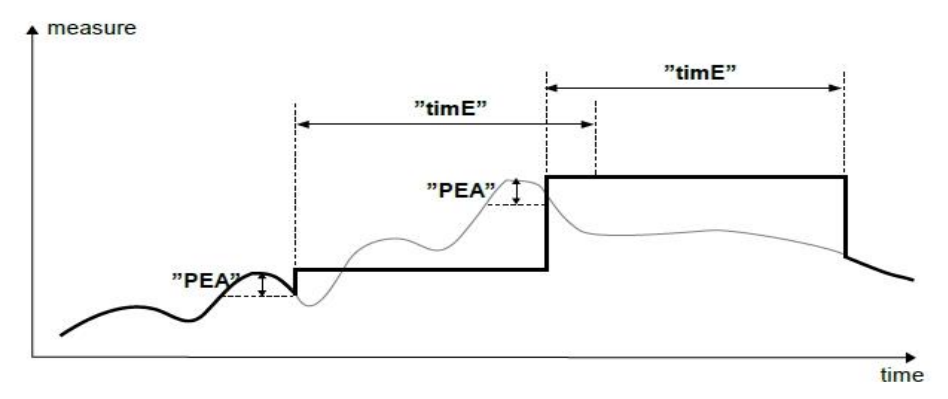

Рисунок 3.15. Работа в режиме пикового детектора.

# **3.5 УПРАВЛЕНИЕ ВЫХОДАМИ РЕЛЕ**

<span id="page-13-1"></span>Управление объектом (измеряемый сигнал) осуществляется через релейные выходы. Светодиоды передней панели с маркировкой «R» указывают на состояние конкретного релейного выхода. Если устройство не оснащено одним или несколькими релейными выходами меню, относящееся к этим реле, доступны, но применяются только к светодиодным индикаторам. В таком случае светодиоды указывают превышение определенных порогов.

Режимы управления могут быть изменены в зависимости от значений параметров «**SEtP**», «**SEt2**»,«**HYSt**», «**modE**», «**t on**», «**toFF**», «**unit**» и «**AL**». В зависимости от значения параметра "**modE**", реле может не использоваться или управляться одним или двумя пороговыми значениями.

Если используется один порог (рисунок 3.16), реле можно включить («**modE**» = «**ON**») или выключить («**ModE**» = «**oFF**»), когда значение входного сигнала содержится в зоне A. Если два порога используются (рис 3.17), реле будет включено, когда значение входного сигнала содержится в зоне A («**ModE**» = «**in**») или зоне B («**modE**» = «**out**») и выключается, если сигнал содержится в других зонах.

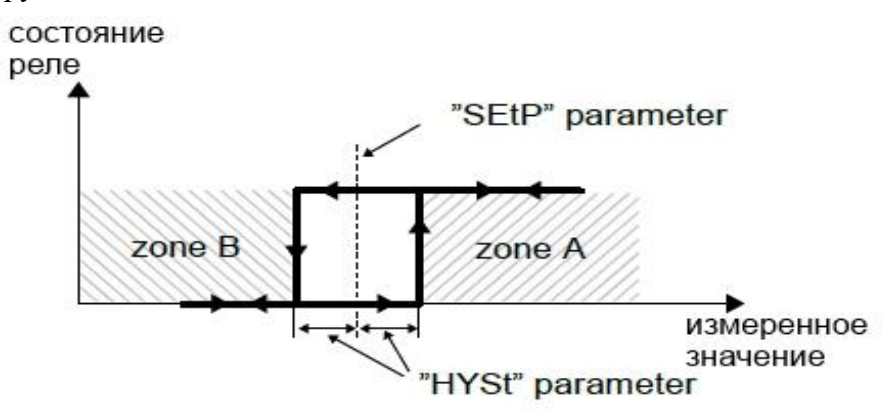

Рисунок 3.16 Управление реле с одним пороговым значением

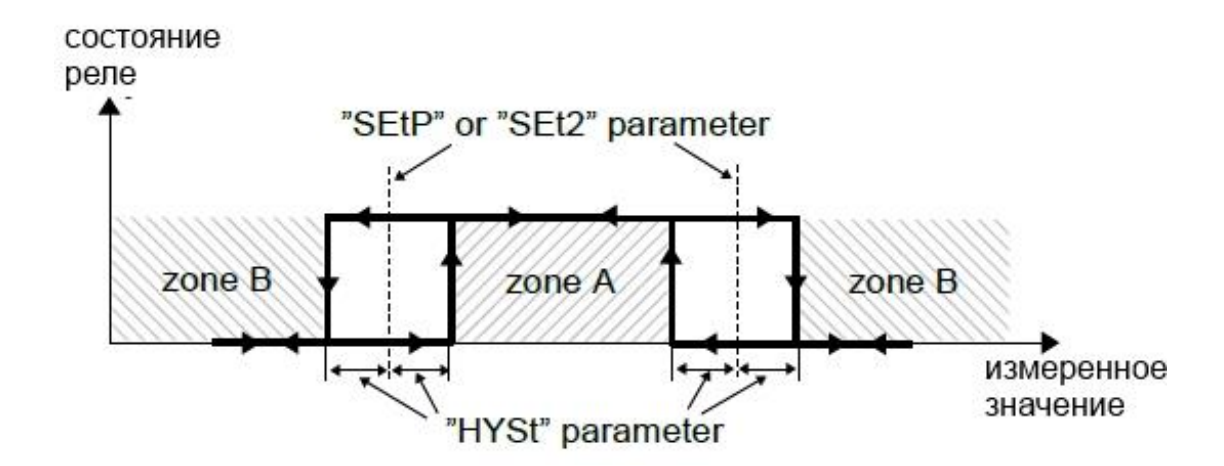

Рисунок 3.17 Управление реле с двумя пороговыми значениями

Релейные выходы и светодиоды (с маркировкой R) могут управляться в зависимости от текущего значения и пикового значения (при активном пиковом обнаружении) входного сигнала.

#### **3.5.1 Одно пороговое значение**

<span id="page-14-0"></span>Пример алгоритма работы релейных выходов для установленных потребителем параметров представлен на рис. 3.18,

где A, B, C, D – точки достижения граничного значения измеренного сигнала;

BON, BOFF, DON, DOFF – момент изменения состояния реле для случая: "t on" > 0, "toFF" > 0  $t_A$ ,  $t_B$ ,  $t_C$ ,  $t_D$  – время нахождения измеренного значения в зоне А и зоне В

Параметр **"SEtP"** устанавливает порог срабатывания реле, а параметр **"HYSt"** характеризует **гистерезис** реле (график: А) В процессе управления релейный выход может изменить состояние **только** после превышения (вверх или вниз) **порогового значения** измеренного сигнала, определяемого как **порог+гистерезис** или **порог-гистерезис**, если время (tA ,tB ,tC ,tD ) сохранения сигнала на уровне превышающем **пороговое значение** больше времени оговоренного параметром **"t on"**, **"toFF"** и **"unit"**.

Значения границ означают, что значения равны порог + гистерезис и порог-гистерезис соответственно.

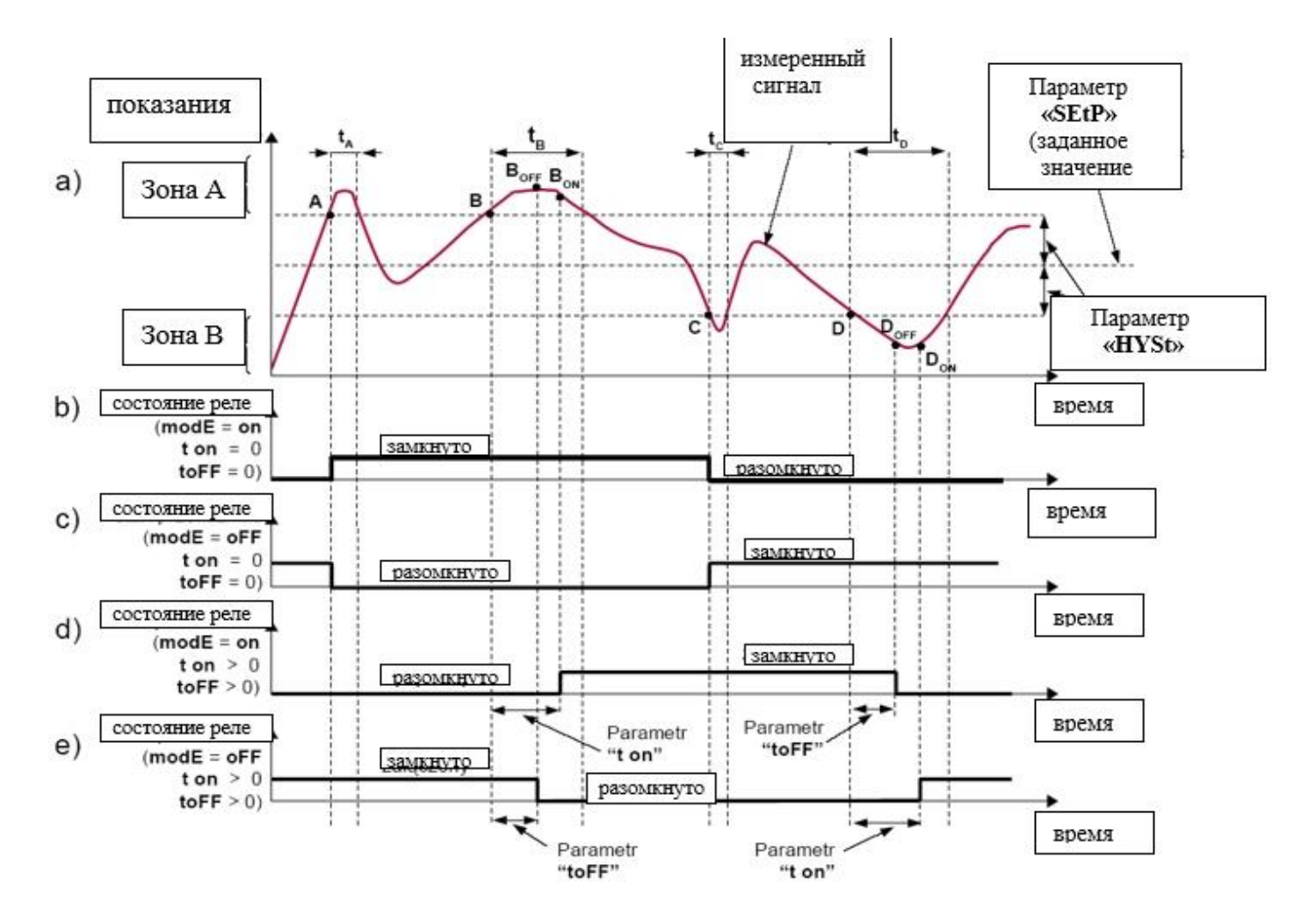

Рисунок 3.18. Алгоритм работы выходных реле

Если параметры "t on" и "toFF" положительные, то изменение состояния реле произойдёт сразу после превышения порогового значения измеренного сигнала. Если параметры "t on" и "toFF" будут установлены на значение больше "0", то замыкание реле (точка BON, DON, графики: а, d, e) произойдёт по истечении времени "t on" от момента превышения порогового значения (точки В и D, график: а), а размыкание (точки ВОFF, DOFF, графики: а, d, e) произойдёт по истечении времени "toFF" от момента превышения порогового значения (точки В и D, график: a).

Если время (ta ,tв ,tc ,tb) сохранения значения сигнала на уровне превышающем пороговое значение будет меньше, чем установленное параметром "t on" или "toFF", реле не изменит своё состояние (точки А и С, графики: a, d, e). Состояние выхода после превышения установленного **порогового значения** (точки A, B, C, D) описывает параметр "modE". Реле замкнуто ("modE" = "on") или разомкнуто ("modE" = "oFF"), когда значение регулируемого сигнала находится в зоне A.

Параметр "АL" позволяет установить способ реакции релейного выхода в случае наступления аварийной ситуации (например, превышение допустимого диапазона измерений). Все параметры касающиеся релейных выходов описаны в разделе Меню "rEL1".

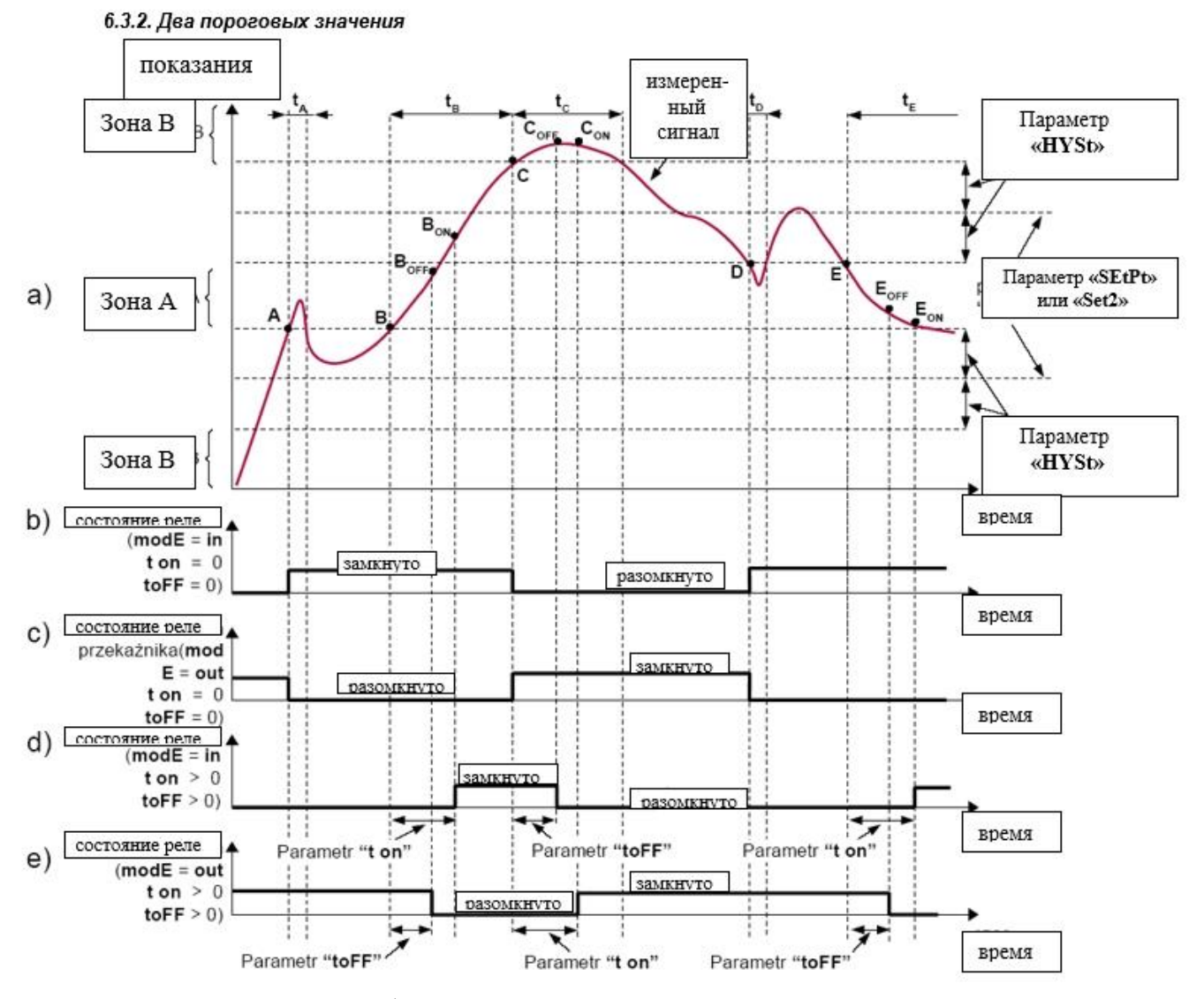

Рисунок 3.19 Алгоритм работы выходных реле для двух пороговых уровней  $\Gamma$ де:

А, В, С, D - точки достижения граничного значения измеренного сигнала

**Bon ,BoFF**, Con ,Coff ,Eon ,Eoff – момент изменения состояния реле для случая: "t on" > 0, "toFF" > 0)

 $t_A$ ,  $t_B$ ,  $t_C$ ,  $t_D$ ,  $t_E$  – время нахождения измеренного значения в зоне A и зоне B

В случае использования в процессе регулирования двух пороговых уровней, кроме параметра "SEtP" доступен параметр "SEt2" устанавливающий второй порог срабатывания реле (Рис. 3.19), а параметры "HYSt", "modE", "t on", "toFF", "unit" и "AL" относятся к обоим порогам.

В процессе регулирования релейные выходы изменяют своё состояние в зависимости от обоих порогов таким же образом, как и для ситуации с одним порогом. Временные зависимости устанавливаются параметрами "t on", "toFF" и "unit", касающимися обоих порогов.

В случае двухпорогового управления параметр "modE" устанавливает состояние релейного выхода при нахождении измеряемого сигнала в выделенной зоне, характеризующейся граничными значениями двух порогов. Реле может быть замкнуто, когда значение измеренного сигнала находится в зоне A ("modE" = "in") или в зоне B ("modE" = "out") и разомкнуто в других зонах регулирования.

Очерёдность значений порогов "SEtP" и "SEt2" может быть установлена произвольно, при этом управление выходными реле всегда осуществляется с учётом зоны между пороговыми значениями (зона А) и внешних зон (зона В).

# <span id="page-17-0"></span>**3.6 ПРОГРАММИРОВАНИЕ ИЗМЕРИТЕЛЯ-РЕГУЛЯТОРА**

#### **3.6.1 Работа с меню устройства**

<span id="page-17-1"></span>Меню устройства позволяет устанавливать все параметры устройства, относящиеся к работе измерительного входа, способу индикации результатов измерений, коммуникации через интерфейс RS 485 и установкам доступа.

Некоторые из параметров устройства доступны без необходимости входа в режим **Меню**. После нажатия одной из клавишей **[▲]** или **[▼]**, будет попеременно индицироваться: установленное значение первого порога выбранного реле и название, позволяющее идентифицировать реле (например **"rEL1"**). Если в течение 5 секунд пользователь не нажмёт ни одной клавиши, то устройство вернётся в режим индикации результата измерений. Если установлена опция свободного доступа к порогам (смотри описание *Меню "SECu"*), пользователь может изменить пороговое значение, выбрав необходимый порог (клавишами **[▲]** и **[▼]**) и нажав клавишу **[ENTER],** вписать необходимое значение (смотри **РЕДАКТИРОВАНИЕ ПАРАМЕТРОВ**).

В режиме свободного доступа к изменению порогов, после подтверждения изменения значения порога, новое значение порога будет индицироваться поочерёдно с номером порога только через несколько секунд. В это время можно проконтролировать проведенные изменения или клавишами [▲] и [▼] перейти к редактированию следующего порога.

Для перехода в меню необходимо нажать и удерживать не менее 2 секунд клавишу [ESC/MENU] в режиме измерения. Если при помощи опции "Scod" в меню "SECU" был установлен пароль, то пользователь должен его ввести перед переходом к опциям меню. Ввод пароля производится аналогично изменению цифрового параметра (см. РЕДАКТИРОВАНИЕ ПАРАМЕТРОВ), при этом индицируется только редактируемая цифра, а остальные закрыты. После подтверждения последней цифры будет индицироваться первая опция меню или, в случае неверного пароля, надпись "Err".

Необходимо соблюдать осторожность во время изменения параметров работы устройства. Или, если это возможно, рекомендуется отключать регулируемое устройство на время проведения изменений установок.

Примерно через 1 мин. с момента последнего использования кнопок устройство выходит из режима меню и возвращается в режим измерения (только если в режиме редактирования нет параметров).

![](_page_17_Picture_8.jpeg)

Рис. 3.20 Назначение клавиш программирования на клавиатуре

Таблица 3 Назначение кнопок клавиатуры

![](_page_18_Picture_296.jpeg)

#### **3.6.2 Редактирование параметров**

<span id="page-18-0"></span>Чтобы войти в режим редактирования параметра, обеспечивающего возможность изменения значения одного из параметров устройства, необходимо выбрать соответствующую опцию в меню при помощи клавишей **[▲], [▼]** и нажать клавишу **[ENTER]**.

Цифровые параметры индицируются как цифры в десятичном формате. Способ ввода нового значения зависит от выбранного способа редактирования (параметр "**Edit**"). В режиме *изменение цифры* ("**Edit**"="dig") нажатие одной из клавишей [▲], [▼] приведёт к изменению текущей (т. .е. мигающей) цифры или знаку (+/-). Кратковременное нажатие **[ENTER]** приведёт к переходу к редактированию следующей десятичной позиции. Нажатие и удержание **[ENTER]** в течении не менее 2 секунд приведёт к индицированию запроса о внесении в память установленного значения (надпись s **"SEt?"**). Повторное, кратковременное нажатие клавиши **[ENTER]** после индикации запроса **"SEt?"** приведёт к запоминанию произведенных изменений и окончанию редактирования параметра. Нажатие клавиши **[ESC]** после индикации запроса **"SEt?"** приведёт к отмене произведенных изменений параметра и возврату к меню.

В режиме «смены слайдов» ("Edit"="Slid") клавишам **[▲], [▼]** соответствуют другие функции. Во время увеличения значения клавиша [**▲**] выполняет функцию клавиши ускорения, а клавиша **[▼]** выполняет функцию клавиши замедления. Во время уменьшения значения клавиша **[▼]** выполняет функцию клавиши ускорения, клавиша **[▲]** выполняет функцию клавиши замедления.

Кратковременное нажатие клавиши ускорения приведёт к изменению значения параметра на 1. Нажатие и удержание клавиши ускорения приведёт к быстрому изменению значения параметра. Чем дольше удерживается клавиша ускорения, тем быстрее происходит изменение параметра. Кратковременное нажатие клавиши замедления во время удержания клавиши ускорения приведёт к временному уменьшению скорости изменения параметра. Нажатие и удержание клавиши замедления при удерживаемой клавиши ускорения приведёт к уменьшению и сохранению на данном уровне скорости изменения значений. Если при нажатых обеих клавишах будет отпущена клавиша ускорения, то функция клавиши изменится и значение параметра будет изменяться в обратную сторону. Начальная скорость изменения значений будет такая, какая была при нажатых обеих клавишах.

Нажатие и удержание клавиши [**ENTER**] в течении не менее 2 секунд приведёт к индикации запроса о сохранении установленного значения (надпись" **SEt?**"). Повторное кратковременное нажатие клавиши [**ENTER**] после запроса" **SEt?**" приведёт к сохранению внесенных изменений и окончанию редактирования параметра. Нажатие клавиши **[ESC]** после индикации вопроса" **SEt?**" приведёт к отмене произведенных изменений параметра и возврату в меню.

### **3.6.3 Параметры выбора типа LIST ("СПИСОК")**

<span id="page-18-1"></span>Параметры выбора можно представить в виде списка, из которого для данного параметра можно выбрать только одну из опций доступных в списке. Выбор опции для параметров типа «выбор» производится при помощи клавишей **[▲], [▼].**

Кратковременное нажатие клавиши [**ENTER**] приведёт к индикации запроса о сохранении установленного значения (надпись "**SEt?**"). Повторное кратковременное нажатие клавиши [**ENTER**] после запроса "**SEt?**" приведёт к сохранению внесенных изменений и окончанию редактирования параметра. Нажатие клавиши [**ESC**] после индикации вопроса "**SEt?**" приведёт к отмене произведенных изменений параметра и возврату в меню.

#### ФУНКЦИИ КЛАВИШЕЙ ВО ВРЕМЯ РЕДАКТИРОВАНИЯ ЦИФРОВЫХ ПАРАМЕТРОВ И ПАРАМЕТРОВ ВЫБОРА:

![](_page_19_Picture_1.jpeg)

Для цифровых параметров:

• изменение значения текущей (т. е. мигающей цифры)

• изменение всего значение (ускорение, замедление, изменение направления)

Для параметров выбора - изменение положения в списке выбора

![](_page_19_Picture_6.jpeg)

В случае цифровых параметров кратковременное нажатие [ENTER] приведёт к переходу к редактированию следующей десятичной позиции, а удержание данной клавиши в течении не менее 2 секунд приведёт к индикации запроса "SEt?". Повторное кратковременное нажатие клавиши [ENTER] после запроса "SEt?" приведёт к сохранению внесенных изменений и окончанию редактирования параметра.

![](_page_19_Picture_8.jpeg)

Аннулирование произведенных изменений (не подтверждённых клавишей [ENTER] после появления запроса "SEt?") и возврат в меню.

# 3.7 ОПИСАНИЕ МЕНЮ

<span id="page-19-0"></span>"- - - - " - запрос пароля. Если установлен пароль оператора на значение отличное от "0000", то каждый вход в обслуживание меню будет сопровождаться запросом пароля. В случае ввода верного пароля, устройство переходит в режим меню, а в случае ввода неверного пароля на индикаторе появится сообщение "Err" и устройство вернётся в режим измерения.

Из-за проблемы с прямым отображением букв «m» и «К» они заменяются с специальными знаками

 $\bar{\mathbf{n}}$  " «для» m и « $\mathbf{L}$  »для К соответственно. Тем не менее, в руководстве пользователя буквы «m» и «К» используются для того, чтобы сделать его более читабельным (пример: «modE», «tc K»).

#### 3.7.1 Меню "rEL1"

<span id="page-19-1"></span>Меню содержит опции конфигурирования работы выходных реле и светодиода LED обозначенных буквой "R" ("R1"). Если в устройстве доступно несколько релейных выходов, то каждый из выходов имеет собственное меню конфигурирования работы (например меню "rEL2" для реле "R2"). Принцип работы релейных выходов описан в разделе УПРАВЛЕНИЕ РЕЛЕЙНЫМИ ВЫХОДАМИ.

• Релейные выходы и светодиоды LED (обозначенные буквой "R") могут управляться на основании текущих измеренных значений и на основании зафиксированных пиковых значений (в случае использования функции определения пиковых значений).

• Если устройство не содержит одного или нескольких релейных выходов, меню, относящееся к управлению данным выходом доступно, но относится только к управлению работой светодиода. В этом случае светодиод LED сигнализирует превышение соответствующего порога.

"SEtP" - установка порога релейного выхода (в диапазоне -999 ÷ 9999). Отрицательные значения вводятся при помощи записи знака '-' на первой десятичной позиции (при помощи клавишей [  $\blacktriangle$  ], [▼]). Порог является серединой пределов гистерезиса реле.

"SEt2" - установка порога второго релейного выхода (в диапазоне -999 ÷ 9999). Отрицательные значения вводятся при помощи записи знака '-' на первой десятичной позиции (при помощи клавишей [▲], [▼]). Порог является серединой пределов гистерезиса реле. Данный порог доступен когда параметр "modE" установлен на "in" или "out".

"HYSt"- гистерезис реле (в диапазоне  $0 \div 999$ ). Состояние реле изменяется при превышении значения: порог + гистерезис и порог- гистерезис.

Вышеуказанные параметры должны быть установлены так, чтобы значение "SEtP" + "HYSt", "SEt2"  $+$  "HYSt", "SEtP" - "HYSt" или "SEt2" - "HYSt" не выходили за пределы диапазона измерений.

Дополнительно, в случае управления по двум порогам ("modE"= "in" или "out"), гистерезис для обоих порогов не должен перекрываться (в таком случае реле никогда не изменит своего состояния).

**"modE"** – режим работы реле. Доступно 6 вариантов:

**"noAC"** – реле неактивно (постоянно выключено)

**"on"** – для регулирования по одному порогу реле срабатывает, когда измеренное значение больше чем **порог+гистерезис**

**"oFF"** - для регулирования по одному порогу реле срабатывает, когда измеренное значение меньше чем **порог- гистерезис** 

**"in"** - для регулирования по двум порогам реле срабатывает, когда измеренное значение больше чем **порогL+гистерезис** и меньше чем **порогH- гистерезис**, где **порогL** означает нижнее, а **порогH** верхнее из пороговых значений **"SEtP"** и **"SEt2"**

**"Out"** - для регулирования по двум порогам реле срабатывает, когда измеренное значение меньше чем **порогL- гистерезис** или бельше чем **порогH+гистерезис,** где **порогL** означает нижнее, а **порогH** верхнее из пороговых значений **"SEtP"** и **"SEt2"**

**"modb"** - реле управляется посредством интерфейса RS 485.

Диоды LED светятся всегда, когда контакты реле замкнуты, независимо от установленного режима работы. В случае отключения питания устройство не запоминает состояние реле, установленное при помощи интерфейса RS 485.

**"t on"** - время задержки, в течение которого реле останется замкнутым (в случае превышения значения установленного при помощи порога и гистерезиса). Время задержки устанавливается с дискретностью 0,1 (в диапазоне  $0 \div 99,9$ ). Единица, при помощи которой устанавливается время, определяемая параметром" unit"

**"toFF"** - время задержки, в течение которого реле останется разомкнутым (в случае превышения значения, установленного при помощи порога и гистерезиса). Время задержки устанавливается с дискретностью 0,1 (в диапазоне  $0 \div 99.9$ ). Единица, при помощи которой устанавливается время, определяемая параметром" unit"

Если продолжительность по времени превышения значения: порог+гистерезис или пороггистерезис будет меньше, установленных параметрами "t on" или "toFF", то реле не изменит своего состояния (смотри раздел УПРАВЛЕНИЕ РЕЛЕЙНЫМИ ВЫХОДАМИ)

"unit"- единицы, в которых выражается время "t on" и "toFF".

Доступны два варианта: **"min"** - минуты

**"SEC**" - секунды

"**AL**" – параметр определяющий способ реакции реле на аварийную ситуацию. Доступно три варианта:

"**noCH**" – состояние реле останется без изменений,

"**on**" - реле замкнётся,

"**oFF**" - реле разомкнётся.

Если параметр **"modE"** установлен на "**on**", "**oFF**", "**in**" или "**Out**", под аварийной ситуацией понимается превышение допустимого диапазона измерений. Если параметр реле "**modE**" установлен на "**modb**", под аварийной ситуацией понимается обрыв трансмиссии на время, превышающее параметр "**mbtO**" (смотри описание: Mеню **"rS"**).

В случае установки опции "**noCH**" состояне реле в аварийной ситуации в некоторых случаях может зависеть от установок параметра "FiLt". Если "FiLt" установлен на большое значение, то, например, резкое отключение входного сигнала приведёт к произвольному изменению индицируемого значения (авария включится через некоторое время, в течение которого выходное реле может изменить своё состояние).

Если для данного реле параметр "AL" = "on", реле будет реагировать на аварийную ситуацию даже если оно сконфигурировано как неактивное ("**modE**" = "**noAC**").

#### **3.7.2 Mеню "inPt"**

<span id="page-20-0"></span>Меню содержит опции конфигурирования измерительного входа:

"**tYPE**" - тип входа/датчика. Доступны следующие возможности:

"0-20", "4-20" – токовый вход.

"0-10", "2-10", "0-5", "1-5" – вход по напряжению.

Индицируемое значение определяется параметрами "**Lo C**","**Hi C"** (или точками характеристики,

определённой пользователем) и параметром "**Pnt**".

"**CHAr**" - опция устанавливает тип входной характеристики. Доступны следующие варианты:

"**Lin**" - линейная характеристика

"**Sqr**" – квадратичная характеристика

"**Sqrt**" – характеристика квадратного корня "Lo C" или "Hi C".

В случае данных характеристик, диапазон индицируемых значений устанавливается при помощи опций "**Lo C**" или "**Hi C**".

"**USEr**" - характеристика определяемая при помощи точек (максимум 20) определяемых пользователем. ополнительно, изменение и установку точек характеристики обеспечивают опции **AddP**, EdtP, dELP в меню "InPt".

**"tn v"** - объемные характеристики цилиндрического резервуара в вертикальном положении, определяется параметрами: **«t h1», «t h2», «t h3», «t d», «t Sn», «t Sh»** в меню «**InPt**» (подробности параметров см. ниже),

**"n h"**- объемные характеристики цилиндрического резервуара в горизонтальном положении, определяется параметрами: «**t h1», «t h2», «t h3», «t d», «t Sn», «t Sh**» в меню «**InPt**» (подробности параметров см. ниже).

При количестве заданных точек меньше 2, в режиме измерения вместо результата измерения будет индицироваться сообщение" **Errc**", информирующий о недостаточном количестве точек характеристики.

**"FiLt"** - эта опция позволяет изменять уровень фильтрации показаний. Возможны значения от 0 (без фильтрации) до 5 (фильтрация с максимальным временем демпфирования – около 2 секунд).

**"Pnt**" - позиция десятичной точки. Доступны следующие варианты: *" 0", " 0.0", " 0.00", "0.000".*  Позиция точки выбирается клавишами [▲], [▼].

**"Lo C", "Hi C" -** Эти параметры устанавливают индицируемые значения для минимального и максимального измеренного значения в выбранном диапазоне. Например, для диапазона тока 4-20 мА параметр **"Lo C"** устанавливает индицируемое значение для тока 4 мА, а параметр **"Hi C"**  устанавливает индицируемое значение для тока 20 мА. Доступен диапазон -999 ÷ 9999.

Отрицательные значения можно вводить, вписав знак **'-'** на первой десятичной позиции (при помощи клавишей **[▲]**, **[▼]**).

Если выбраны объемные характеристики цилиндрического резервуара (параметр «CHAr» = "**tn v"** или « CHAr »=« **tn h** »). то параметры« Lo C »и« Hi C »недоступны.

**"t h1", "t h2", "t h3", "t d"** - параметры, определяющие форму цилиндрического резервуара (Рисунок 7.1 и Рисунок 7.2).

а) для цилиндрического резервуара в вертикальном положении:

«**th1**» - высота нижней части резервуара (в форме эллиптического параболоида), этот параметр имеет фиксированную точность - 2 десятичных знака,

«**th2**» - высота средней части резервуара цилиндрической формы, этот параметр имеет фиксированная точность - 2 десятичных знака,

«**th3**» - высота верхней части резервуара (в форме эллиптического параболоида), этот параметр имеет фиксированную точность - 2 десятичных знака,

«**td»** - диаметр средней части резервуара, этот параметр имеет фиксированную точность - - 2 десятичных знака,

б) для цилиндрического резервуара в горизонтальном положении:

«**th1**» - длина левого дна резервуара (в форме эллиптического параболоида), этот параметр имеет фиксированную точность - 2 десятичных знака,

«**th2**» - длина средней части резервуара цилиндрической формы, этот параметр имеет фиксированную точность - 2 десятичных знака,

«**th3**» - длина правого дна резервуара (в форме эллиптического параболоида), этот параметр имеет фиксированную точность - 2 десятичных знака,

«**td**» - диаметр средней части резервуара, этот параметр имеет фиксированную точность - 2

десятичных знака,

«**t Sn**», «**t Sh**» - параметры, определяющие длину и положение датчика, используемого для измерения уровня жидкостей, газов или твердых веществ в баке (рис. 7.1, 7.2).

«**tSn**» - расстояние между концом датчика и дном резервуара, этот параметр имеет

2-десятичная точка с фиксированной точностью, но единица измерения в 100 раз меньше, чем «**t Sh**» (см. информацию ниже), «**tSh**» - длина датчика, у которого этот параметр имеет фиксированную точность - 2 десятичных знака.

Единица измерения параметра «**t Sn**» в 100 раз меньше единицы измерения других параметров, определяющих цилиндрический резервуар, т.е. если мы установим значение 10.00 в параметр «**t Sh**» и значение 08.00 в параметре «**t Sn**», это означает, что значение параметра «**t Sn**» реально имеет значение 00.08 с сохранением еденицы параметра «t Sh».

Если мы устанавливаем параметры резервуара в метрах [м] (параметр «**t Sn**» в [см], соответственно, см. выше), то в результате объем бака будет в [см3], если мы устанавливаем параметры резервуара в [см] (параметр «t Sn» принимает значение в [мм], соответственно, см. выше), тогда результат объема бака отображает в [см3].

Параметр "**t Sh**" может быть больше высоты (для вертикального положения) или диаметра (для горизонтального положения) резервуара. Если измеренное значение находится в допустимом диапазоне измерения, но результат превышает отображаемый диапазон (9999), можно сдвинуть правую десятичную точку, если это еще возможно (см. параметр Меню -> «inPt» -> «Pnt»).

Если в объемных характеристиках цилиндрического резервуара превышено значение объема бака, заданное параметрами, доступными в меню «inPt», вместо рассчитанного результата будет отображаться предупреждение «-Hi-».

![](_page_22_Figure_8.jpeg)

Рисунок 3.21 Параметры цилиндрической емкости в вертикальном положении.

![](_page_23_Figure_0.jpeg)

Рисунок 3.21 Параметры цилиндрической емкости в горизонтальном положении.

В случае работы устройства согласно характеристики пользователя (т. е., когда параметр "CHAr" = "USEr") параметры "Lo C" и "Hi C" не доступны для установок, а их значение определяется по крайним пределам характеристики пользователя.

- эта опция добавлять точки характеристики пользователя. После выбора данной "AddP" функции устройство ожидает последовательного ввода "Х" и "Ү" для новой точки характеристики. Ввод значений производится по принципу редактирования цифровых параметров. Координата "Х" отображает значение входного сигнала по отношению к выбранному диапазону измерений.

Значение координаты "Х" выражено в процентах и охватывает диапазон -99,9 ÷ 199,9. Координата "Y" отображает показания индикатора для данного значения координаты "X". Значение координаты "Y" может быть установлено в диапазоне -999 ÷ 9999. Позиция десятичной точки для вводимых координат устанавливается при помощи параметров "Pnt" в меню "inPt".

Невозможен ввод двух точек с одинаковым значением координат "Х". Попытка ввода координаты "Х" со значением, введенным ранее, приведёт к появлению сообщения "Err". Для корректировки координат существующих точек необходимо использовать опцию "EdtP". Для того, чтобы различать координаты "Х" и "Ү" точек характеристики, для координат "Х" индицируется дополнительная десятичная точка на крайнем правом сегменте индикатора.

Для входа работающего согласно характеристике пользователя, если количество точек характеристики будет меньше двух, то в режиме измерения вместо результата измерений будет индицироваться сообщение "Errc", информирующее о слишком малом количестве точек характеристики.

"dELP"- эта опция позволяет удалять точки характеристики пользователя. После выбора данной функции через примерно 1,5 секунды, индицируется информация о количестве точек характеристики и затем устройство ожидает выбора точки подлежащей удалению (при помощи клавишей [A], [V]). Кратковременное нажатие клавиши [ENTER] приведёт к переключению индикации координат между  $X$  и  $Y$ . Нажатие и удержание клавиши [ENTER] в течение не менее 2 секунд, приведёт к индикации запроса "dEL?". Повторное, кратковременное нажатие клавиши [ENTER] приведёт к удалению текущей точки характеристики и индикации информации о количестве оставшихся точек характеристики.

"EdtP" - эта опция позволяет редактировать выбранную точку характеристики. После выбора этой опции, по истечении около 1,5 секунд, индицируется информация о количестве точек характеристики и устройство ожидает выбора точки для редактирования (при помощи клавишей [А], [▼]). Кратковременное нажатие клавиши [ENTER] приведёт к переключению между индикацией координат **X** и **Y**. Нажатие и удержание клавиши [ENTER] в течение не менее 2 секунд, приведёт к переходу в режим редактирования выбранной координаты. Изменение координат происходит по принципу редактирования цифровых параметров.

Опции **"AddP", "dELP" и "EdtP"** доступны только когда используется характеристика пользователя (т. е. когда параметр "**CHAr" = "USEr**").

Если измеренное значение находится в установленном диапазоне, то соответствующий результат измерений будет индицироваться несмотря на превышение *номинального диапазона измерений.* Если входной сигнал выходит за пределы, установленные с помощью **"Lo r"** и **"Hi r"**, то вместо результата измерений измерений будет индицироваться сообщение **"-Lo-"** или **"-Hi-"** (в зависимости от направления превышения диапазона).

![](_page_24_Figure_2.jpeg)

Рисунок 3.22 Пример определения допустимого диапазона входного сигнала. Параметры «Lo r» и «Hi r» (режим «4-20 мА»)

Значения **"Lo r**" и "**Hi r**" устанавливают процентное расширение номинального диапазона измерений. Параметр "**Lo r**" актуален только для режимов **"4-20", "1-5", "2-10"** и устанавливает нижнюю границу предела. Например, для входа в режиме "**4-20**" нижняя граница определяется из выражения **Imin = 4 мА - 4 мА** х "**Lo r**" %. Значение **"Lo r"** может быть установлено в диапазоне 0 - 99.9%. Параметр **"Hi r"** устанавливает верхнюю границу предела, которая, например для входа "4- 20" определяется при помощи следующего выражения: Imax = 20 мА + 20 мА х "Hi r" %. Значение "Hi r" может быть установлено в диапазоне 0 - 19.9% (способ определения пределов входного тока представлен в примере №1 раздела: ОПРЕДЕЛЕНИЕ ИНДИЦИРУЕМОГО РЕЗУЛЬТАТА).

Если результат измерений находится в допустимом диапазоне измерений, а результат пересчёта выходит за пределы диапазона индикации (-999 ÷ 9999), то вместо результата измерений будет индицироваться сообщение"-O▼-".

# <span id="page-24-0"></span>**3.7.3 Параметр "bri"**

Этот параметр устанавливает уровень яркости индикатора в диапазоне от 1 до 8.

#### **3.7.4 Меню "HOLd**

Меню содержит опции относящиеся к функции определения пиковых значений. Описание данной функции находится в разделе *ОПРЕДЕЛЕНИЕ ПИКОВЫХ ЗНАЧЕНИЙ*:

**"modE"** - тип определяемых изменений измеряемого сигнала:

*"norm"* - пики, возрастание и дальнейшее снижение значения сигнала на величину не менее чем значение параметра **"PEA"**,

*"in▼"* - провалы, уменьшение и дальнейшее возрастание сигнала на величину не менее чем значение параметра **"PEA"**.

**"PEA"** - минимальная величина изменения сигнала, которая будет определена как «пик» или «провал».

**"timE"** - максимальное время индикация пикового (или провала) значения, устанавливаемое в диапазоне от 0,1 до 19,9 секунды с дискретностью 0,1 секунды.

**"HdiS"** - тип величины отображаемой на индикаторе LED:

*"rEAL"* - индикация текущего значения,

*"HOLd"* - индикация пикового значения (или провала).

**"H r1", "H r2"** - способ управления релейными выходами/светодиодами R1, R2:

 $"rEAL"$  - управление в зависимости от текущего значения,

*"HOLd"* - управление в зависимости от значений пиковых (или провалов).

# **3.7.5 Меню "SECu"**

<span id="page-25-0"></span>Меню содержит опции регламентирующие доступ к установленным параметрам устройства:

**"Scod"** - пароль пользователя (число из 4-х цифр). Если параметр установлен на значение **"0000"**, то пароль отключен.

**Если пользователь забыл пароль, который был ранее установлен, то чтобы получить доступ к меню можно используя одноразовый аварийный пароль. Для этого необходимо связаться с торговым представителем фирмы производителя. Ввод одноразового пароля приведёт к отмене**  пароля пользователя (т. е. будет установлено значение "0000"). Одноразовый пароль можно **использовать ТОЛЬКО ОДИН РАЗ!, после его использования он будет аннулирован. Возможность использования одноразового пароля можно обновить только путём отправки изделия в сервисную службу.** 

**"A r1, A r2"** - опция разрешающая (**"on"**) или запрещающая (**"oFF"**) редактирование порогов срабатывания реле/светодиодов R1, R2 в режиме измерений без ввода пароля пользователя.

# **3.7.6 Меню "rS"**

<span id="page-25-1"></span>Меню содержит опции конфигурирования интерфейса RS 485:

**"Addr"** – параметр устанавливает адрес устройства, в соответствии с протоколом Modbus (от 0 до 199). Если адрес установлен на 0, то устройство отвечает на адрес FFh.

**"bAud"** - опция устанавливает скорость передачи последовательного интерфейса RS 485. Доступны 8 вариантов: **"1.2"**, **"2.4"**,**"4.8", "9.6"**, **"19.2"**, **"38.4"**,**"57.6"**,**"115.2"**, которые соответствуют следующим скоростям: 1200, 2400, 4800, 9600, 19200, 38400, 57600 и 115200 бит/сек.

**"mbAc"** – эта опция устанавливает способ доступа к конфигурирующим регистрам устройства посредством интерфейса RS 485. Доступны следующие варианты:

 $"on"$  – запись регистров через интерфейс RS485 разрешена,

*"oFF"* – запись регистров через интерфейс RS485 запрещено.

Блокировка записи не относится к регистрам №04h и 05h (смотри: ПЕРЕЧЕНЬ РЕГИСТРОВ).

**"mbtO"** - параметр устанавливает максимальное допустимое время (в секундах) между очередными блоками протокола Modbus получаемыми от устройства. Если это время будет превышено, то реле управляемое посредством интерфейса RS 485 перейдёт в состояние соответствующее аварийному (смотри описание параметра **"AL"** в меню **"rEL1"**). Параметр "**mbtO**" может быть установлен в диапазоне от 0 до 99 секунд. Значение 0 означает, что время между очередными блоками не будет контролироваться.

**"rESP"**- этот параметр определяет минимальную (дополнительную) задержку между сообщениями Modbus и ответом устройства (полученный и отправленный по интерфейсу RS-485). Эта дополнительная задержка позволяет устройству работать с плохими RS-преобразователями, которые не работают корректно на скоростях выше 19200 бод.

Доступны следующие варианты:

*"Std"* - ответ устройства производится без дополнительной задержки

- $"10c"$
- "20c"

"50c"

«100c»

«200c»

- ответ с задержкой 10, 20, 50, 100 из 200 символов соответственно, где время передачи одного символа зависит от выбранной скорости передачи

В большинстве случаев "**rESP**" необходимо установить на значение "**Std**" (отсутствие дополнительной задержки). Для некоторых конвертеров, не рассчитанных на скорость трансмиссии более чем 19200 бит/сек., параметр "**rESP**" необходимо установить на значение из таблицы. При совместной работе **PMS-620N** с конвертерами других производителей, параметр "**rESP**" необходимо установить на значение, при котором будут отсутствовать ошибки передачи данных.

![](_page_26_Picture_94.jpeg)

# <span id="page-26-0"></span>**3.7.7 Параметр "Edit"**

Параметр устанавливает способ редактирования цифровых параметров:

 *"dig"* - последовательное изменение цифр редактируемого параметра,

 *"Slid"* - быстрое изменение всего значения редактируемого параметра.

# <span id="page-26-1"></span>**3.7.8 Параметр "dEFS"**

Эта опция обеспечивает возврат к заводским установкам устройства. Чтобы получить доступ к этой опции необходимо ввести специальный пароль: "5465" и затем после запроса "SEt?" подтвердить его нажатием клавиши **[ENTER]**.

# <span id="page-26-2"></span>**3.7.9 Меню "SERV"**

Меню содержит опции доступные после ввода сервисного пароля (исключительно для авторизованной сервисной службы). Неправильные установки параметров может привести к ошибочной работе устройства.

# <span id="page-26-3"></span>**3.8 СТРУКТУРА МЕНЮ**

![](_page_27_Figure_0.jpeg)

![](_page_28_Figure_0.jpeg)

#### 3.9 ОПРЕДЕЛЕНИЕ ИНДИЦИРУЕМОГО РЕЗУЛЬТАТА

<span id="page-29-0"></span>Для упрощения примеров принято, что выбран токовый вход. Все расчёты в следующих ниже примерах относятся к этому входу. Расчёты для входа по напряжению производятся аналогичным образом с учётом соответствующих диапазонов и единиц измерений. Первым шагом для определения индицируемого значения является вычисление нормализованного результата измерения (расположенного в диапазоне 0 - 1). Для этого от измеренного значения (выраженного в мА) отнимается значение начала измерительного диапазона (0 мА для диапазона  $0-20$  мА или 4 мА для диапазона 4 - 20 мА). Следующий шаг - устройство делит полученный результат на ширину измерительного диапазона (на 20 для диапазона  $0 - 20$  мА или на 16 для диапазона 4 - 20 мА). Нормализованный результат измерений определяется выражениями:

$$
I_{n} = \frac{I_{ex}}{16}
$$
\n
$$
I_{n} = \frac{I_{ex}}{16}
$$
\n
$$
I_{ex}
$$
\n
$$
I_{n} = \frac{I_{ex}}{20}
$$
\n
$$
I_{max}
$$
\n
$$
I_{max}
$$
\n
$$
I_{max}
$$
\n
$$
I_{max}
$$
\n
$$
I_{max}
$$
\n
$$
I_{max}
$$
\n
$$
I_{max}
$$
\n
$$
I_{max}
$$
\n
$$
I_{max}
$$
\n
$$
I_{max}
$$
\n
$$
I_{max}
$$
\n
$$
I_{max}
$$
\n
$$
I_{max}
$$
\n
$$
I_{max}
$$
\n
$$
I_{max}
$$
\n
$$
I_{max}
$$
\n
$$
I_{max}
$$
\n
$$
I_{max}
$$
\n
$$
I_{max}
$$
\n
$$
I_{max}
$$
\n
$$
I_{max}
$$
\n
$$
I_{max}
$$
\n
$$
I_{max}
$$
\n
$$
I_{max}
$$
\n
$$
I_{max}
$$
\n
$$
I_{max}
$$
\n
$$
I_{max}
$$
\n
$$
I_{max}
$$
\n
$$
I_{max}
$$
\n
$$
I_{max}
$$
\n
$$
I_{max}
$$
\n
$$
I_{max}
$$
\n
$$
I_{max}
$$
\n
$$
I_{max}
$$
\n
$$
I_{max}
$$
\n
$$
I_{max}
$$
\n
$$
I_{max}
$$
\n
$$
I_{max}
$$
\n
$$
I_{max}
$$
\n
$$
I_{max}
$$
\n
$$
I_{max}
$$
\n
$$
I_{max}
$$
\n
$$
I_{max}
$$
\n
$$
I_{max}
$$
\n
$$
I_{max}
$$
\n
$$
I_{max}
$$
\n
$$
I_{max}
$$
\n
$$
I_{max}
$$
\n
$$
I_{max}
$$
\n
$$
I_{max}
$$
\n
$$
I_{max}
$$
\n
$$
I_{max}
$$
\n<

Где  $I_{\alpha x}$  обозначает входной ток (в мА), а  $I_n$  – нормализованный результат.

Если измеренное значение выходит за пределы измерительного диапазона  $(0 - 20$  мА или 4...20 мА), но находится в пределах допустимого диапазона индикации (устанавливаемого параметрами "Lo r", "Hi r"), то нормализованный результат In выходит за пределы диапазона 0-1, например, для диапазона 4-20 mA и входного тока 3 мA, нормализованный результат составит -0,0625, а для тока 22 мА нормализованный результат составит 1,125.

# <span id="page-29-1"></span>3.10 СПОСОБЫ ПЕРЕСЧЁТА РЕЗУЛЬТАТА ИЗМЕРЕНИЙ

#### 3.10.1 Характеристика линейная

<span id="page-29-2"></span>Нормализованное измеренное значение линейно преобразуется в диапазон, установленный параметрами "LoC", "Ні С" (когда нормализованное значения измерения соответствует 0, то индицируется результат равный "Lo C", а когда нормализованное значения измерения соответствует 1, то индицируется результат равный "Ні С"). Способ пересчёта можно определить выражением:

 $W = I_n \times (''Hi C'' - "Lo C") + "Lo C"$ 

Где W обозначает индицируемый результат.

Параметр "Lo C" может быть больше чем "Ні С", в таком случае характеристика будет обратной, т. е. при увеличении тока, индицируемое значение уменьшается.

![](_page_29_Figure_11.jpeg)

Рис. 3.23 Характеристика прямая ("Lo C" < "Hi C) и обратная ("Lo C" > "Hi C)

#### 3.10.2 Характеристика квадратичная

<span id="page-29-3"></span>Нормализованный результат измерения возводится в квадрат, а дальше пересчёт производится аналогично, как и для случая линейной характеристики. Способ пересчёта определяется выражением:

 $W = I_n^2 \times ($ "Hi C" – "Lo C") + "Lo C" Где W обозначает индицируемый результат.

![](_page_30_Figure_1.jpeg)

Рис. 3.24 Характеристика прямая ("Lo C" < "Hi C) и обратная ("Lo C" > "Hi C)

#### 3.10.3 Корнеизвлекающая характеристика

<span id="page-30-0"></span>Из нормализованного результата измерения извлекается квадратный корень, а дальше пересчёт производится аналогично, как и для случая линейной характеристики. Способ пересчёта определяется выражением:

$$
W = \sqrt{I_n} \times (\text{"Hi } C'' - \text{"Lo } C") + \text{ "Lo } C"
$$

Где W обозначает индицируемый результат.

Вышеприведенное выражение не работает, когда нормализованный результат измерения отрицательный. Такая ситуация возможна в случае превышения вниз измерительного диапазона 4 -20 мА. Индицируемое значение при In<0 равно "Lo C" (смотри рисунки)

![](_page_30_Figure_8.jpeg)

Рис. 3.25 Характеристика прямая ("Lo C" < "Hi C) и обратная ("Lo C" > "Hi C)

#### 3.10.4 Характеристика пользователя

<span id="page-30-1"></span>Характеристика пользователя определяется на основе 1÷19 устанавливаемых прямолинейных отрезков (смотри рисунок) описанных 2÷20 точками, вводимых пользователем в память устройства (смотри описание *Меню "inPt"*).

На основе нормализованного результата измерений In устройство определяет соответствующий интервал характеристики, например для характеристики на рисунке ниже для In = 0,65 выбран будет отрезок характеристики определяемый точками с координатами  $X = "50.0."$  и  $X = "70.0."$ 

Обозначим точки определяющие отрезок как PL и PH (в приведенном выше примере  $X(PL)$  = "50.0," и  $X(PH) = "70.0."$ ), а также значение нормализованного результата измерений In для начала отрезка как Ip (в приведенном примере Ip = In(PL) = 0,5). Индицируемый результат определяется согласно выражению:

$$
W = (I_n - I_p) \times \frac{[Y(PH) - Y(PL)]}{[X(PH) - X(PL)]} \times 100 + Y(PL)
$$

где Y(PH), X(PH), Y(PL), X(PL) обозначают значения координат X и Y для точек PH и PL.Если нормализованный результат измерений выходит за пределы, установленные точками характеристики пользователя, то для пересчёта используется соответствующий отрезок, установленный двумя ближайшими точками характеристики пользователя. Например, для характеристики на рисунке ниже и In>1 для пересчёта будет использован отрезок, установленный точками с координатами:  $X(PL) = "90.0."$ ,  $X(PH) = "100.0."$ Нормализованный результат измерения I<sub>a</sub> (для диапазона 0 – 20 мA)

![](_page_31_Figure_1.jpeg)

# <span id="page-31-0"></span>**3.10.5 Примеры пересчёта**

# *Пример 1: Определение допустимого диапазона измерений (для режима "4-20")*

Если в режиме **"4-20"** пользователь установил параметры **"Lo r"** = 20,0% и **"Hi r"** = 10,0%, то пределы допустимых токов будут установлены на: 3,2 мА  $\div$  22 мА. Нижняя граница предела определяется из выражения: 4 мА - 4 мА х 20%, а верхняя граница предела из выражения: 20 мА + 20 мА х 10%.

#### *Пример 2: Определение нормализованного результата измерения In*

Предположим, что пользователь выбрал диапазон входного тока 4-20 мА. Нормализованный результат измерений In определяем в соответствии с выражениями п.10, а затем от значения входного тока (например, 10 мА) вычитаем начало номинального диапазона измерений (в этом случае 4 мА): 10 мА - 4 мА = 6 мА. Результат делим на ширину измерительного диапазона (в данном случае на 16 мА). Получаем In =  $6/16 = 0,375$ .

В случае токов, выходящих за пределы номинального диапазона измерений, поступаем аналогичным образом, например, для входного тока 2,5 мА получаем In =  $(2,5 - 4)/16 \approx$  $-0,0938$ , а для тока 20,5 мА получаем In =  $(20,5 - 4)/16 \approx 1,0313$ .

# *Пример 3: Характеристика линейная*

Предположим, что пользователь выбрал линейную характеристику и диапазон входного тока 4-20 мА. Опции **"Lo C"** и **"Hi C"** установлены соответственно на значения -300 i 1200. Пересчёт выполняем для 3 входных токов, рассмотренных в примере 2:

а) для тока 10 мА получаем  $In = 0,375$ 

Согласно соответствующему выражению, умножаем нормализованный результат измерений на разницу параметров **"Hi C"** и **"Lo C"**: 0,375 х [1200 -(- 300)] 562.

На следующем шаге прибавляем к результату параметр **"Lo C"** и получаем результат (индицируемое значение):  $W \approx 562 + (-300) = 262$ 

b) для тока 2,5 мА получаем In = -0,0938.

Поступаем аналогичным образом, как и в случае а) и получаем  $W \cong -441$ .

с) для тока 20,5 мА получаем In = 1,0313.

Поступаем аналогичным образом, как и в случае а) и получаем  $W \approx 1247$ .

### *Пример 4: Характеристика квадратичная*

Предположим, что пользователь выбрал квадратичную характеристику и диапазон входного тока 4-20 мА. Опции **"Lo C"** и **"Hi C"** установлены соответственно на значения -300 i 1200. Пересчёт выполняем для 3 входных токов, рассмотренных в примере 2:

а) для тока 10 мА получаем  $In = 0,375$ 

Согласно соответствующему выражению для квадратичной характеристики, возводим значение In в квадрат, а результат умножаем на разницу параметров **"Hi C"** и **"Lo C"**: (0,375)<sup>2</sup> х [1200 -(-  $300$ ]  $\geq 211$ .

На следующем шаге прибавляем к результату параметр **"Lo C"** и получаем результат (индицируемое значение):

 $W \approx 211 + (-300) = -89$ 

b) для тока 2,5 мА получаем In = -0,0938.

Поступаем аналогичным образом, как и в случае а) и получаем  $W \approx -287$ .

с) для тока 20,5 мА получаем In = 1,0313.

Поступаем аналогичным образом, как и в случае а) и получаем  $W \approx 1295$ .

#### *Пример 5: Характеристика квадратного корня*

Предположим, что пользователь выбрал характеристику квадратного корня и диапазон входного тока 4-20 мА. Опции **"Lo C"** и **"Hi C"** установлены соответственно на значения -300 i 1200. Пересчёт выполняем для 3 входных токов, рассмотренных в примере 2:

а) для тока 10 мА получаем  $In = 0,375$ 

Согласно соответствующему выражению п.10.1.3, извлекаем из значения In квадратный корень, а результат умножаем на разницу параметров **"Hi C"** и **"Lo C"**:

 $[0.375 \times [1200 - (-300)] \approx 919.$ 

На следующем шаге прибавляем к результату параметр **"Lo C"** и получаем результат (индицируемое значение):  $W \approx 919 + (-300) = 619$ 

b) для тока 2,5 мА получаем In = -0,0938. Нормализованный результат имеет отрицательное значение, поэтому индицироваться будет значение W = **"Lo C"** = -300.

с) для тока 20,5 мА получаем In = 1,0313.

Поступаем аналогичным образом, как и в случае а) и получаем  $W \approx 1223$ .

### *Пример 6: Характеристика пользователя*

Предположим, что пользователь выбрал характеристику из 10-ти отрезков и диапазон входного тока 4-20 мА. Задание характеристики из 10-ти отрезков потребует ввода в память устройства координат X и Y для 11 точек (смотри описание *Меню "inPt"*).

Пересчёт выполняем для 3 входных токов, рассмотренных в примере 2, в связи с этим в расчётах будут использованы только некоторые из точек характеристики. Предположим, что установлены следующие параметры:

 $X1 =$  "00.0.",  $Y1 =$  "-50.0", X 2= **"10.0."**, Y2 = **"-30.0"**,

X6 = **"30.0."**, Y6 = **"30.0"**,

....

 $X7 =$  "40.0.",  $Y7 =$  "80.0",

 $X10 =$  "90.0.",  $Y10 =$  "900.0",  $X11 = "100.0."$ ,  $Y11 = "820.0".$ 

Параметры, которые не перечислены выше, тоже должны быть введены в память устройства (в соответствии с характеристикой пользователя).

а) для тока 10 мА получаем In = 0,375

Используя значение In устройство выбирает две ближайшие точки характеристики. Для значения In = 0,375 ближайшие точки имеют координаты  $X6 =$  "30.0." и  $X7 =$  "40.0.". Используя выражения п. 10.1.4, получаем  $X(PL) = 30$ ,  $Y(PL) = 30$ ,  $X(PH) = 40$ ,  $Y(PH) = 80$ и Ip = 0,3. Индицироваться будет значение:

$$
W = (I_n - I_p) \times \frac{[Y(PH) - Y(PL)]}{[X(PH) - X(PL)]} \times 100 + Y(PL) =
$$
  
= (0,375 - 0,3) \times \frac{[80 - 30]}{[40 - 30]} \times 100 + 30 \approx 67

b) для тока 2,5 мА получаем In = -0,0938. Так как значение In выходит вниз за пределы диапазона 0 - 1, то для вычисления результата будет использован крайний нижний отрезок (определяемый точками с координатами X1(PL) = 0, Y1(PL) = -50, X2(PH) = 10, Y2(PH) = -30 и Ip =0). Поступаем аналогичным образом, как и в случае a) и получаем  $W \cong -69$ .

с) для тока 20,5 мА получаем In = 1,0313. Так как значение In выходит вверх за пределы диапазона 0 - 1, то для вычисления результата будет использован крайний верхний отрезок (определяемый точками с координатами X10(PL) = 90, Y10(PL) = 900, X11(PH) = 100, Y11(PH) = 820 и Ip = 0,9). Поступаем аналогичным образом, как и в случае а) и получаем  $W \approx 795$ .

#### Пример 7: Объемные характеристики цилиндрического резервуара в вертикальном положении

Мы предполагаем, что у пользователя есть бак в форме цилиндра, расположенный в вертикальном положении. Емкость имеет размеры: высота 10 м, диаметр 4 м и длина зонда датчика уровня 10 м. Выход сигнала датчика имеет диапазон  $4 \div 20$  мА.

На первом этапе мы устанавливаем тип диапазона входа  $4 \div 20$  мА (см. Параметр МЕНЮ -> «InPt» -> «tYPE»). Далее мы определяем параметры резервуара и расположения датчика:

 $, t$  Sn"=00,00 .,t Sh''= $10,00$  $, t h1' = 00,00$  $, t h2' = 10,00$  $, t h3' = 00,00$ ,,t  $d^{\prime\prime} = 04,00$ 

![](_page_33_Figure_12.jpeg)

Рис. 3.27 Объем заполнения резервуара в зависимости от входного тока в диапазоне  $4 \div 20$  мА.

# 3.11 АВАРИЙНАЯ СИГНАЛИЗАЦИЯ И ЗАЩИТА

<span id="page-34-0"></span>Светодиод ALARM (AL) включается, когда входной сигнал выходит за допустимые пределы. См. Параметры: «tyPE», «Lo r» и «Ні r» в пункте меню «InPt».

Токовый вход устройства оборудован схемой защиты от перегрузки по току. Эта схема

защищает стандартный резистор от повреждений. Максимальный входной ток установлен на 40 мА (обычно). Когда температура стандартного резистора падает, схема защиты включается автоматически, и прибор снова измерит входной ток. Из-за нагрева выше стандартных условий, точность измерения может может снизиться до тех пор, пока температура не упадет до температуры окружающей среды.

# 4. РАБОТА С ПРОТОКОЛОМ MODBUS

<span id="page-34-1"></span>Параметры передачи: 1 стартовый бит, 8 бит данных, 1 или 2 стоповых бита (2 бита посылаются, 1 и 2 бита принимаются при получении), без контроля чётности

выбирается в диапазоне от 1200 до 115200 бит/сек. Скорость передачи:

Протокол передачи: в соответствии с MODBUS RTU

Параметры устройства и измеряемое значение доступны в виде регистров типа HOLDING (числовые значения даны в коде U2). Для считывания регистра (или группы регистров) необходимо использовать функцию 3h, для записи реестров функции 6h (один регистр) или 10h (нруппа регистров) в соответствии со спецификациями протокола MODBUS. При помощи функций 3h и 10h можно считать / записать максимально 16 реестров (в одном блоке).

Устройство интерпретирует широковещательные сообщения, но не отправляет ответы

![](_page_34_Picture_61.jpeg)

# <span id="page-34-2"></span>4.1 ОПИСАНИЕ РЕГИСТРОВ MODBUS

![](_page_35_Picture_664.jpeg)

![](_page_35_Picture_665.jpeg)

![](_page_36_Picture_567.jpeg)

2 – после записи регистра 20h устройство отвечает блоком начинающимся от старого ( неизменённого) адреса.

3 - после записи реестра 22h устройство отвечает блоком, отправленным в соответствии с новой скоростью передачи.

4 – состояние параметра "**mbAc**" касается также записи в этот параметр, а затем при помощи интерфейса RS-485 можно заблокировать возможность записи всех регистров, но разблокировать можно будет только через меню устройства.

5 – пары координат "X" и "Y" точек характеристики пользователя могут быть вписаны в любую произвольную пару регистров. Пара регистров свободна (т. е. данная точка не задействована) если координата "Х" для данной точки имеет значение 8000h.

# <span id="page-36-0"></span>**4.2 ОБСЛУЖИВАНИЕ ОШИБОК ПЕРЕДАЧИ ДАННЫХ**

Если ошибка возникает при записи или чтении одного регистра, то устройство отправляет ошибку код в соответствии со спецификациями Modbus RTU.

Коды ошибок следует понимать следующим образом:

01h - неправильный номер функции (допустимы только функции 03h, 06h и 10h),

02h - неправильный номер реестра для считывания или записи,

03h - попытка записи значения выходящего за пределы допустимого диапазона.

08h - запись реестров заблокировано при помощи параметра "mbAc"

A0h - превышение номинального диапазона измерений в вверх.

60h - превышение номинального диапазона измерений в вниз

Коды A0h и 60h могут появиться только во время считывания индицируемого значения (rej.

01h) при помощи функции 03h (считывание одиночного регистра).

# <span id="page-37-0"></span>4.3 ПРИМЕРЫ БЛОКОВ ЗАПРОС/ОТВЕТ

Примеры касаются устройства с адресом 1. Все значения представлены в шестнадцатиричной системе.

# Обозначения:

**ADDR** Адрес устройства в системе

**FUNC** Номер функции

REG H,L Старшая и младшая части номера реестра, к которому обращается запрос

**COUNT H,L** Старшая и младшая части счётчика количества реестров, которых касается запрос, начиная от реестра, оговоренного при помощи REG (допустимо только значение 1)

ВУТЕ С Число байтов данных содержащихся в блоке

**DATA H,L** Старшая и младшая части слова данных

**CRC L, H** Младшая и старшая часть суммы CRC

# 1. Считывание отображаемого значени (измерения), адрес устройства PMS-620N = 01h:

![](_page_37_Picture_106.jpeg)

а) Ответ (предполагаем, что результат измерения не выходит за пределы допустимого диапазона):

![](_page_37_Picture_107.jpeg)

ДАННЫЕ Н, L - отображаемое значение = 255, без десятичной точки.

Положение десятичной точки можно прочитать из рег. 03h.

b) Ответ (в случае ошибки):

![](_page_37_Picture_108.jpeg)

ОШИБКА - код ошибки = 60h, нижняя граница диапазона измерения превышена

# 2. Считывание идентификационного кода устройства

![](_page_37_Picture_109.jpeg)

 $OTPPT$ 

![](_page_37_Picture_110.jpeg)

DATA - identification code (21F0h)

### 3. Изменение адреса устройства с 1 на 2 (записать в рег. 20h)

![](_page_38_Picture_62.jpeg)

DATA H - 0

DATA L - new device address (2)

Ответ:

![](_page_38_Picture_63.jpeg)

4. Изменение скорости передачи всех устройств, подключенных к сети (сообщение **BROADCAST).** 

![](_page_38_Picture_64.jpeg)

 $DATA H - 0$ 

DATA L - 4, новая скорость передачи 19200 бод

# 5. Чтение регистров 1, 2 и 3 в одном сообщении (пример чтения ряда регистров в одном кадре):

![](_page_38_Picture_65.jpeg)

COUNT L - количество считываемых регистров (не более 16)

Ответ:

![](_page_38_Picture_66.jpeg)

DATA H1, L1 - reg. 01h (10 - displayed value "1.0"),

DATA H2, L2 - reg. 02h (0 - no errors),

DATA H3, L3 - reg.  $03h(1 - \text{decimal point position " } 0.0")$ .

В устройстве нет полной реализации протокола Modbus. Доступны только функции, представленные выше.

# 5. СПИСОК УСТАНОВОК ПОЛЬЗОВАТЕЛЯ

<span id="page-38-0"></span>![](_page_38_Picture_67.jpeg)

![](_page_39_Picture_5.jpeg)

![](_page_39_Picture_6.jpeg)

![](_page_40_Picture_41.jpeg)

# 6. ТЕХНИЧЕСКОЕ ОБСЛУЖИВАНИЕ ИЗДЕЛИЯ

# <span id="page-40-0"></span>6.1 ПЕРИОДИЧЕСКИЕ ОСМОТРЫ

<span id="page-40-1"></span>Периодические осмотры должны проводиться в соответствии со стандартами, обязательными для пользователя. Во время осмотров проверьте состояние электрических соединений на клеммах (надежность соединения) и надежность крепления измерителя. В случае неисправности устройство должно быть отключено и отправлено для ремонта производителю или уполномоченной им организации.

# 6.2 ВНЕОЧЕРЕДНЫЕ ОСМОТРЫ

<span id="page-40-2"></span>Если измеритель в месте установки мог быть подвержен механическим повреждениям, скачкам напряжения или обнаружена неправильная работа - следует провести осмотр по мере необходимости.

Если в линии передачи отсутствует сигнал или имеет неверное значение, проверьте состояние кабеля, состояние соединений на клеммах и т. п. Убедитесь, что напряжение питания и сопротивление нагрузки правильные.

Если линия исправна, необходимо проверить работоспособность измерителя.

# <span id="page-41-0"></span>**6.3 ВЫВОД ИЗ ЭКСПЛУАТАЦИИ И УТИЛИЗАЦИЯ**

![](_page_41_Picture_1.jpeg)

Выведенные из эксплуатации и поврежденные измерители утилизировать в соответствиии с Директивой WEEE (2012/19/UE) в части утилизации электрического или электронного оборудования, или вернуть их производителю.

# <span id="page-41-1"></span>**7. ТРАНСПОРТИРОВКА И ХРАНЕНИЕ**

#### **7.1. ТРАНСПОРТИРОВКА**

<span id="page-41-2"></span>Перевозка измерителей должна осуществляться в индивидуальных и/или групповых упаковках, крытым транспортным средством. Упаковка должна быть защищена от перемещений и непосредственного воздействия атмосферных явлений.

#### **7.2. ХРАНЕНИЕ**

<span id="page-41-3"></span>Измеритель должен храниться в заводской упаковке, в крытом помещении, защищенном от агрессивных субстанций, в котором температура и относительная влажность не должны превышать допустимых значений.

# <span id="page-41-4"></span>**8. ГАРАНТИЯ**

Производитель обеспечивает гарантию на условиях, указанных в Паспорте на изделие, который одновременно является гарантийной картой. Гарантия будет снята в случае использования изделия не по назначению, несоблюдения данного Руководства по Эксплуатации, эксплуатации неквалифицированным персоналом или вмешательства в конструкцию.

# <span id="page-41-5"></span>**9. ДОПОЛНИТЕЛЬНАЯ ИНФОРМАЦИЯ**

Производитель оставляет за собой право вносить конструктивные и технологические изменения не ухудшающие параметры измерителя.

Изменения, внесенные в производственную документацию изделия, могут опережать обновление бумажной документации пользователя. Актуальное руководство по эксплуатации можно найти на веб-сайте производителя по адресу [www.aplisens.ru](http://www.aplisens.ru/)

> Производитель: APLISENS S.А., Польша. Адрес: 03-192 Warszawa, ul. Morelowa, 7. Тel.: 022 814-0777, Fax: 022 814-0778. Официальный представитель в России: ООО «АПЛИСЕНС», Россия. Адрес: 142450, Московская обл., г. Старая Купавна, ул. Придорожная, д. 34. Тел.: +7(495) 989-2276; 8(800) 700-2276 (бесплатный звонок из России). Сайт: www.aplisens.ru. E-mail: info@aplisens.ru